**Ausgabe 12.2010** 

# <span id="page-0-3"></span>**SIEMENS**

# <span id="page-0-1"></span>**[SIMOTION](#page-0-0)**

# <span id="page-0-2"></span><span id="page-0-0"></span>[Kinematiktransformation](#page-0-1)

**Projektierung von Kinematiktransformationen mit der SIMOTION Bibliothek** *LKTrans*  (**L**ibrary **K**inematic **T**ransformation)

**[Funktionsbeschreibung](#page-0-2)** 

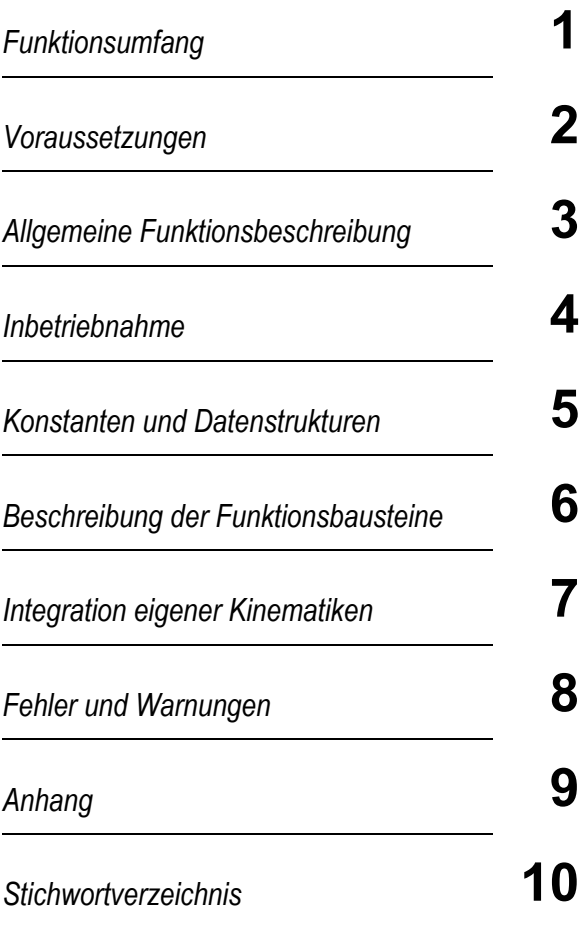

Technische Änderungen des Produktes vorbehalten.

# **Copyright**

Weitergabe sowie Vervielfältigung dieser Unterlage, Verwertung und Mitteilung ihres Inhaltes sind nicht gestattet, soweit nicht ausdrücklich zugestanden. Zuwiderhandlungen verpflichten zu Schadenersatz. Alle Rechte vorbehalten, insbesondere für den Fall der Patenterteilung oder GM-Eintragung

# **Definitionen und Warnungen**

### *Qualifiziertes Personal*

im Sinne der Dokumentation sind Personen, die mit Aufstellung, Montage, Inbetriebsetzung, Betrieb und Instandhaltung der einzusetzenden Produkte der Siemens AG vertraut sind und über die ihrer Tätigkeit entsprechenden Qualifikationen verfügen

z. B.:

- Ausbildung oder Unterweisung bzw. Berechtigung, Stromkreise und Geräte gemäß den Standards der Sicherheitstechnik ein- und auszuschalten, zu erden und zu kennzeichnen.
- Ausbildung oder Unterweisung gemäß den Standards der Sicherheitstechnik in Pflege und Gebrauch angemessener Sicherheitsausrüstung.
- Schulung in Erster Hilfe.

Warnhinweise werden in dieser Dokumentation explizit nicht gegeben. Es wird jedoch ausdrücklich auf die Warnhinweise der Betriebsanleitung für das jeweilige Produkt verwiesen.

### *Haftungsausschluss*

Die Standardapplikationen werden Ihnen unentgeltlich zur Verfügung gestellt. Sie dürfen frei kopiert und benutzt sowie an Dritte weitergegeben werden. Sie dürfen nur unter Beibehaltung aller Schutzrechtsvermerke sowie nur vollständig und unverändert weitergegeben werden. Die kommerzielle Weitergabe an Dritte (z.B. im Rahmen von Share-/Freeware-Distributionen) ist nur mit vorheriger schriftlicher Genehmigung der Siemens Aktiengesellschaft erlaubt. DA DIE APPLIKATIONSBEISPIELE IHNEN UNENTGELTLICH ÜBERLASSEN WERDEN, KÖNNEN DIE AUTOREN UND RECHTSINHABER DAFÜR KEINE GEWÄHRLEISTUNG ÜBERNEHMEN. IHRE BENUTZUNG ERFOLGT AUF EIGENE GEFAHR UND VERANTWORTUNG. DIE AUTOREN UND RECHTSINHABER HAFTEN NUR FÜR VORSATZ UND GROBE FAHRLÄSSIGKEIT. WEITERGEHENDE ANSPRÜCHE SIND AUSGESCHLOSSEN. INSBESONDERE HAFTEN DIE AUTOREN UND RECHTSINHABER NICHT FÜR ETWAIGE MÄNGEL ODER FOLGESCHÄDEN. Falls Sie Fehler in den Applikationsbeispielen bemerken, teilen Sie es uns bitte mit.

### *Gültige Bedingungen*

Es gelten, sofern nicht unten etwas Abweichendes geregelt ist, die "Bedingungen für Lieferungen und Leistungen im Siemens-internen Geschäft" in der jeweils zum Zeitpunkt der Überlassung gültigen Fassung.

### *Hinweis auf Warenzeichen*

SIMOTION® ist ein Warenzeichen der Siemens AG SINAMICS® ist ein Warenzeichen der Siemens AG. MASTERDRIVES® ist ein Warenzeichen der Siemens AG. SIMODRIVE<sup>®</sup> ist ein Warenzeichen der Siemens AG. SIMATIC® ist ein Warenzeichen der Siemens AG.

### *Hinweis auf Exportkennzeichen*

AL: N ECCN: N

# <span id="page-4-0"></span>**Vorwort Handbuch**

Dieses Handbuch beschreibt die Anwendung der Funktionsbausteine der SIMOTION-Applikationsbibliothek "LKTrans". Die vorliegende Dokumentation wendet sich ausschliesslich an qualifiziertes Inbetriebnahme- und Service-Personal. Das Handbuch ist als Ergänzung zur SIMOTION Standard-Dokumentation zu verstehen.

Der Umgang mit SIMOTION und der Applikation "LKTrans" bedingt folgende Voraussetzungen:

- Grundkenntnisse über das System SIMOTION
- Umgang mit dem Engineering System SIMOTION SCOUT
- SIMATIC STEP 7: Kenntnis der HW-Konfig und NetPro
- Kenntnisse zur Parametrierung und Optimierung von Achsregelkreisen.
- Kenntnisse über die eingesetzten Umrichter bezüglich Parametrieren der notwendigen Einstellungen und der Kommunikation über PROFIBUS-DP sowie die Optimierung der Drehzahlregelung

Die Bibliothek "LKTrans" ist nicht lizenzpflichtig.

Reale Achsen sind lizenzpflichtig. Details hierzu sind der SIMOTION Dokumentation zu entnehmen.

# <span id="page-5-0"></span>Inhaltsverzeichnis

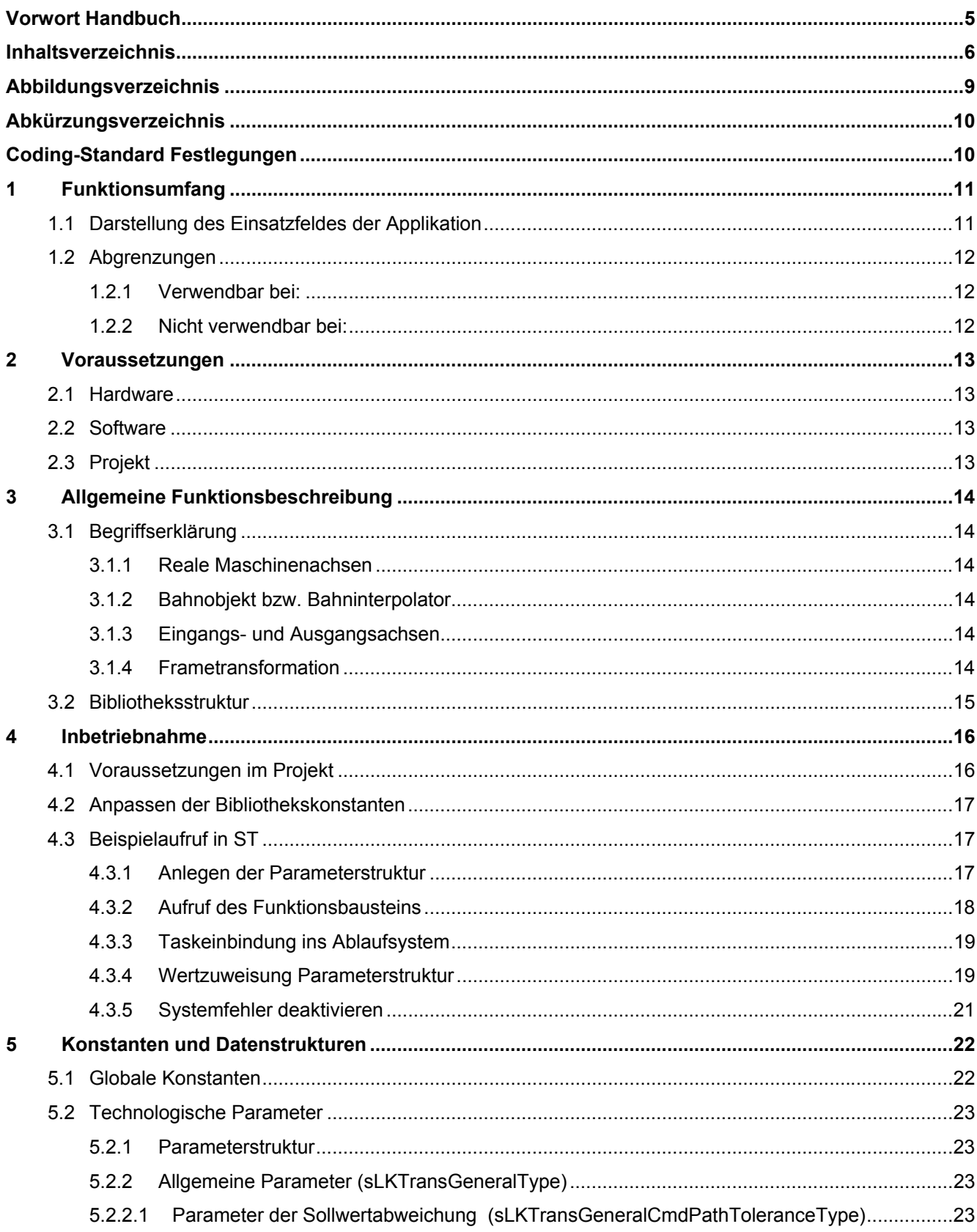

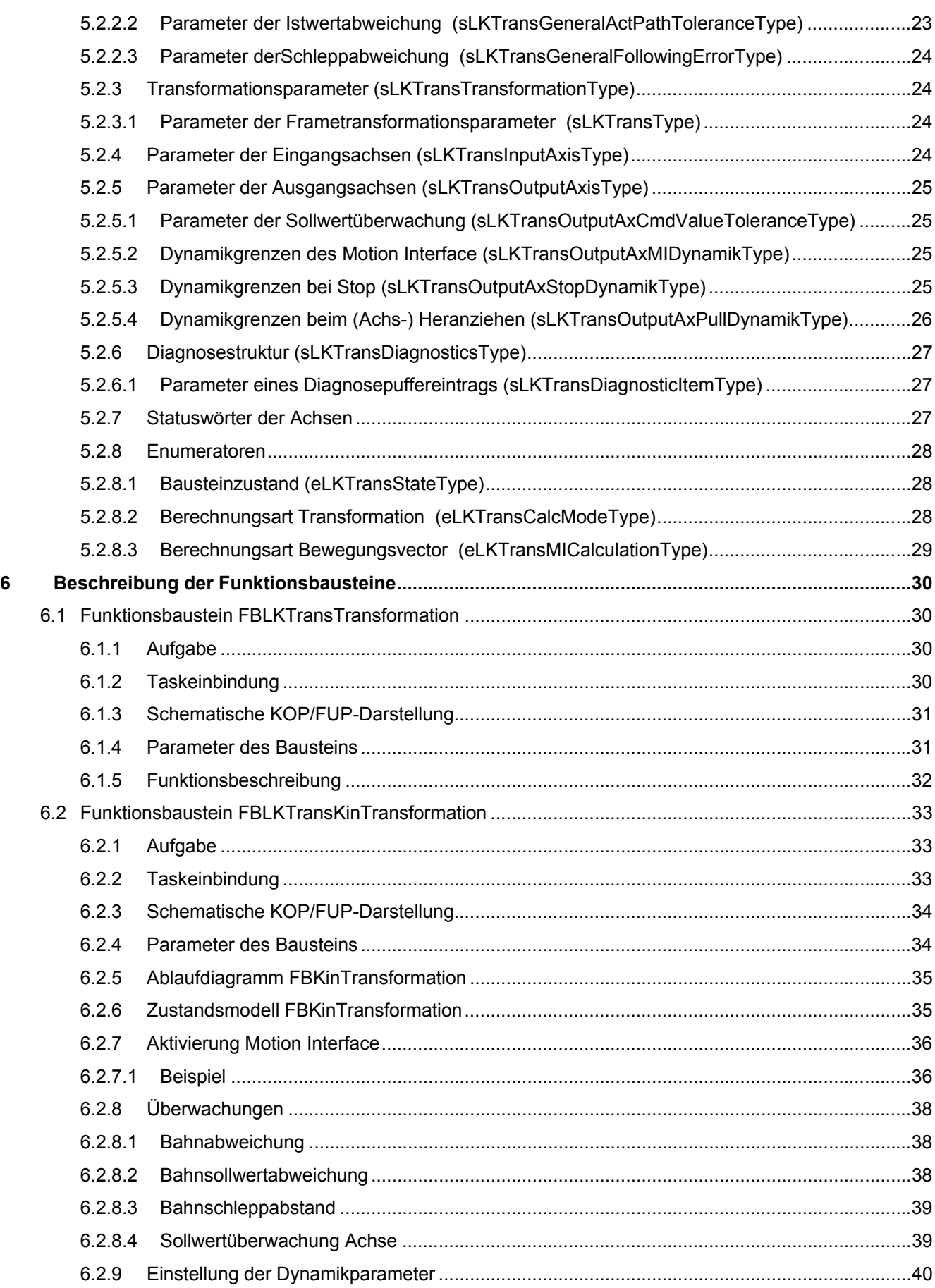

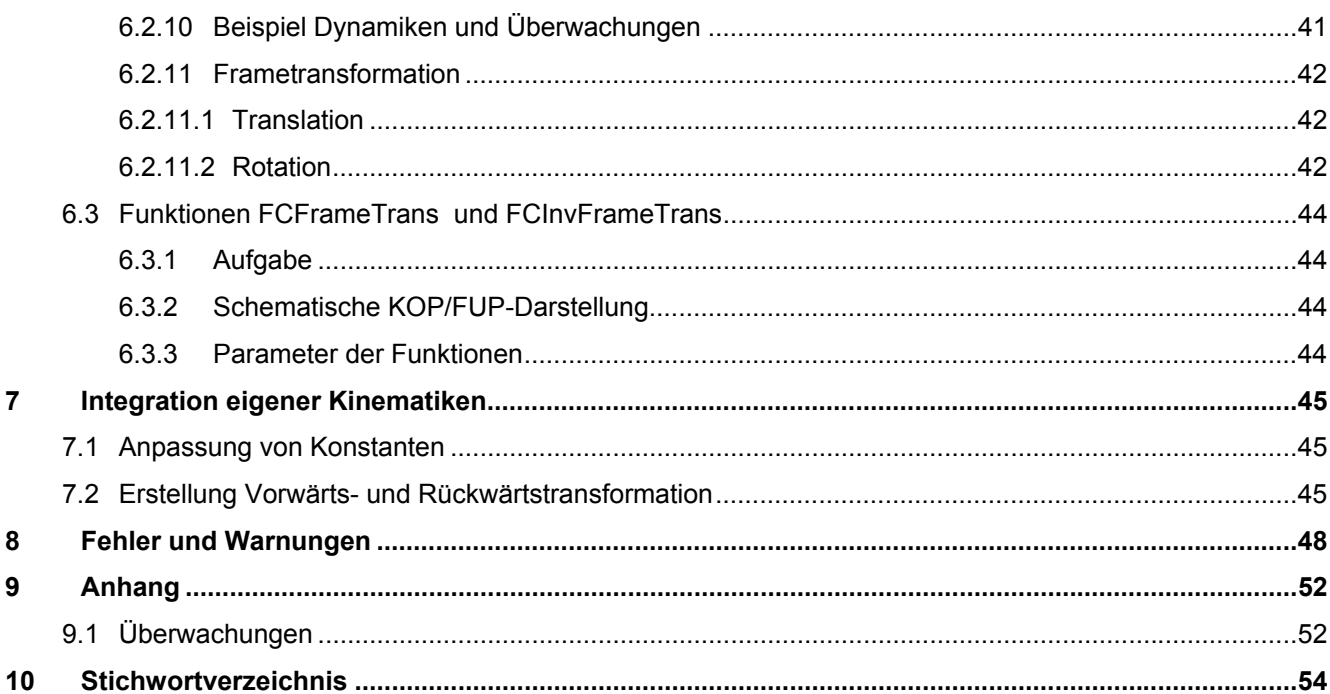

# <span id="page-8-0"></span>**Abbildungsverzeichnis**

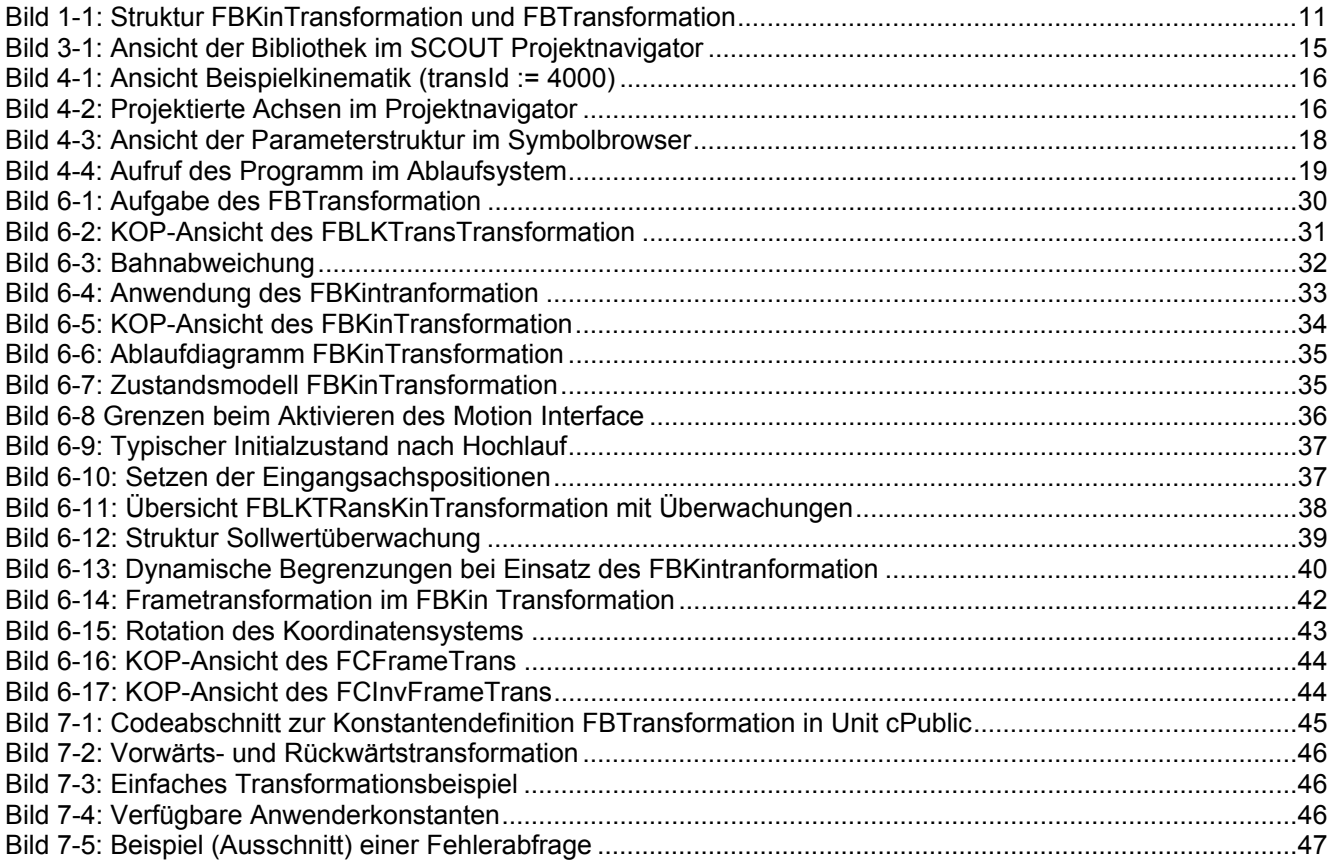

# <span id="page-9-0"></span>**Abkürzungsverzeichnis**

FB Funktionsbaustein<br>FC Funktion FC Funktion<br>TO Technolo Technologisches Objekt LKTRANS Konstantenprefix für Libray Kinematic Transformation LKTRANS\_ERR Konstantenprefix für Fehlermeldungen Libray Kinematic Transformation

# <span id="page-9-1"></span>**Coding-Standard Festlegungen**

#### **Innerhalb von Datenstrukturen gelten folgende Präfixe:**

- 1.) Gleitkomma-Variablen werden mit dem Präfix r32 oder r64 gekennzeichnet.
- 2.) time-Variablen werden mit dem Präfix t definiert
- 3.) Bit-Variablen BOOL werden mit dem Präfix bo gekennzeichnet.
- 4.) Datenstruktur-Variablen werden mit dem Präfix s gekennzeichnet.
- 5.) Enumerator-Variablen werden mit dem Präfix e gekennzeichnet.
- 6.) Array-Variablen werden mit dem Präfix a gekennzeichnet.
- 7.) BYTE-Variablen werden mit dem Präfix b8, WORD-Variablen mit dem Präfix b16 und DWORD-Variablen mit dem Präfix b32 gekennzeichnet.
- 8.) DINT-Variablen werden mit dem Präfix i32, INT-Variablen mit dem Präfix i16, SINT-Variablen mit dem Präfix i8, UDINT- Variablen mit dem Präfix u32, UINT-Variablen mit dem Präfix u16, USINT-Variablen mit dem Präfix u8 gekennzeichnet.
- 9.) Diese Festlegungen beziehen sich auch auf die **Innensicht der hier beschriebenen FBs**

# <span id="page-10-0"></span>**1 Funktionsumfang**

## <span id="page-10-1"></span>**1.1 Darstellung des Einsatzfeldes der Applikation**

Mit den Bausteinen der Standard-Bibliothek "Kinematiktransformation mit SIMOTION" können einfache kinematische Transformationen, wie sie bei Handling oder Robotikanwendungen vorkommen projektiert werden. Zur Nutzung der Funktionalität ist die Verwendung der Standardapplikationen "Toploading mit SIMOTION" oder "Handling mit SIMOTION" nicht zwingend notwendig. Diese Standardapplikationen bieten dem Anwender jedoch alle Funktionalitäten die zur Erstellung kompletter Handlingsprojekte nötig sind. Details können der jeweiligen Dokumentation entnommen werden.

Die hier beschriebenen Bausteine ergänzen die technologischen Funktionalitäten von SIMOTION bzw. die erwähnten Standartapplikationen um folgende Funktionalität:

- Funktionsbaustein FBLKTransTransformation mit einheitlicher Schnittstelle zur Aufnahme der vom Anwender erstellten Kinematiktransformation.
- Funktionsbaustein FBLKTransKinTransformation zur Ansteuerung von realen Achsen mit zyklischen Positionssollwerten über das Motion Interface.
- Die Eingangsachsen werden vor Aktivierung des Motion Interface auf die tatsächlichen, transformierten Positionen der realen Ausgangsachsen gesetzt um Sprünge zu verhindern.
- Überwachung einzelner realer Achsen mittels Sollwertüberwachung
- Überwachung kartesischer Ist- und Sollwerte mittels Bahnabweichung

Hierbei enthält der Funktionsbaustein FBLKTransTransformation die mathematischen Transformationsgleichungen, der FBLKTransKinTransformation übernimmt die Ansteuerungen Achsen, seine Funktionalitäten werden weitgehend konfiguriert.

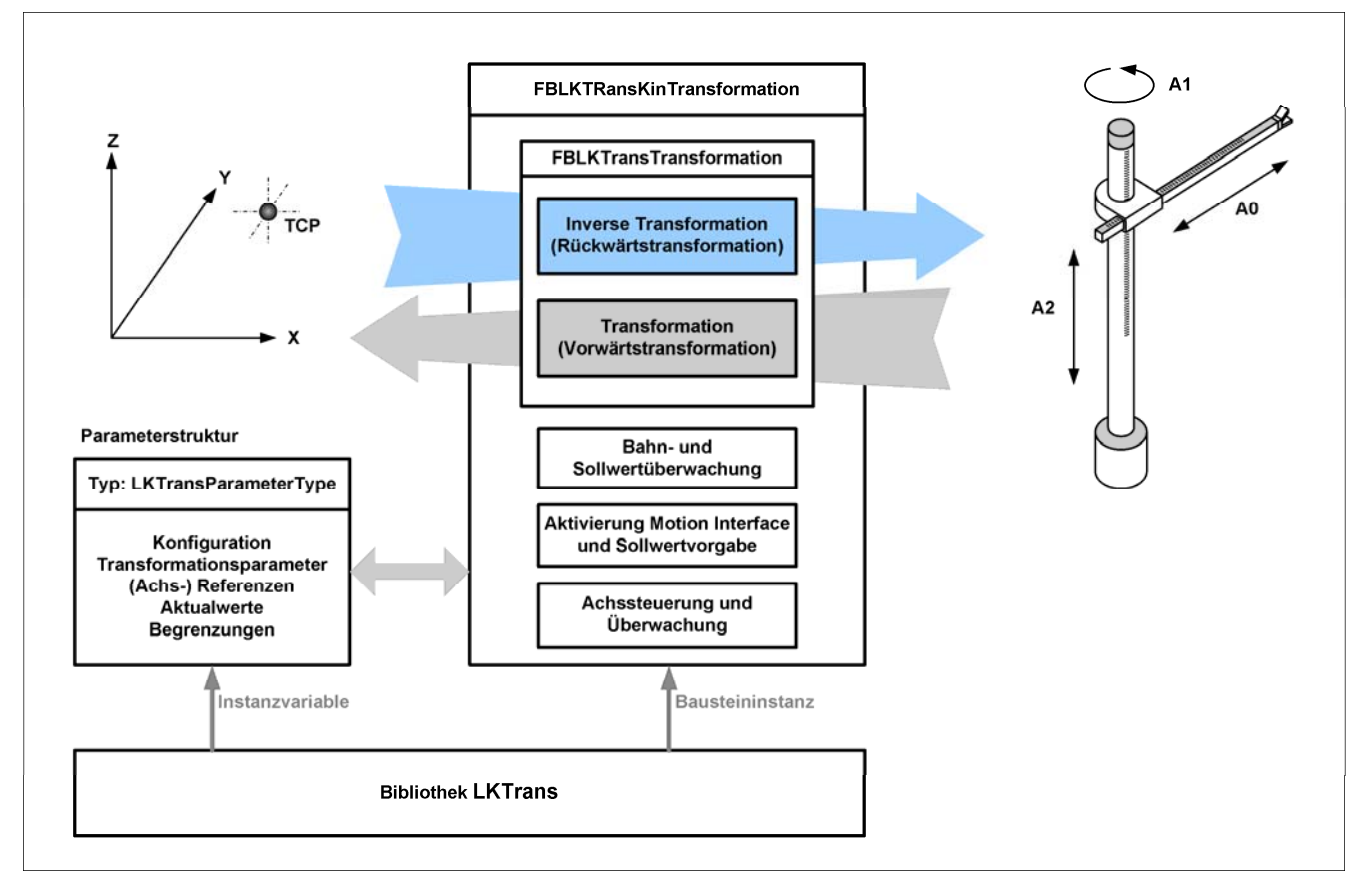

<span id="page-10-2"></span>*Bild 1-1: Struktur FBLKTransKinTransformation und FBLKTransTransformation* 

# <span id="page-11-0"></span>**1.2 Abgrenzungen**

### <span id="page-11-1"></span>**1.2.1 Verwendbar bei:**

- Einfachen, selbst entwickelten Mehrachskinematiken
- Virtuellen Achsen als Eingangsgrößen

### <span id="page-11-2"></span>**1.2.2 Nicht verwendbar bei:**

- Ablösender Bewegungsführung an den Ausgangsachsen
- Überlagernder Bewegungsführung an den Ausgangsachsen<br>• Gleichlaufkopplungen. bei denen die Ausgangsachsen als Mi
- Gleichlaufkopplungen, bei denen die Ausgangsachsen als Master für weitere Achsen verwendet werden

# <span id="page-12-0"></span>**2 Voraussetzungen**

## <span id="page-12-1"></span>**2.1 Hardware**

Die Bibliothek wurde für SIMOTION entwickelt und kann auf allen Steuerungsausprägungen (SIMOTION C, D oder P) verwendet werden.

## <span id="page-12-2"></span>**2.2 Software**

Die Bibliothek wurde mit SIMOTION SCOUT / SIMOTION Runtime V 4.1 SP 2 erstellt und kann ab dieser Version eingesetzt werden. Es sind aktuell jedoch keine Einschränkungen bekannt, die einen Einsatz auf einer Firmwareversion ab V4.0 ausschließen würde (sprachabhängige Erweiterung und ggf. Bahnobjektfunktionalität).

## <span id="page-12-3"></span>**2.3 Projekt**

- Die Achsen müssen vollständig parametriert und optimiert sein (Lageregelkreis, Drehzahlregelkreis).
- Die beteiligten Achsen müssen im gleichen Takt wie der Funktionsbaustein FBLKTransKintransformation gerechnet werden.
- Die Referenzfahrt referenzierpflichtiger Achsen muss konfiguriert und getestet sein.
- Die Absolutwertgeberjustage an Achsen mit Absolutwertgeber muss erfolgt sein.
- Die Freigabe der Regler ist nicht Bestandteil der hier beschriebenen Bausteine und muss vom Anwender realisiert werden.

# <span id="page-13-0"></span>**3 Allgemeine Funktionsbeschreibung**

## <span id="page-13-1"></span>**3.1 Begriffserklärung**

### <span id="page-13-2"></span>**3.1.1 Reale Maschinenachsen**

Maschinenachsen sind die realen**,** wirklich vorhandenen Achsen eines Handlinggerätes. Im Zusammenhang mit dem FBLKTransKinTransformation ist nur die Projektierung der Ausgangsachsen als reale Achsen sinnvoll.

### <span id="page-13-3"></span>**3.1.2 Bahnobjekt bzw. Bahninterpolator**

Das Bahnobjekt stellt die Funktionalität für die Bahninterpolation von zwei oder drei Bahnachsen und weitere mit der Bahninterpolation verbundene Aufgaben bereit. Es beinhaltet auch die im System implementierten Kinematiktransformationen. Im Zusammenhang mit dem FBLKTransKinTransformation kann mit einem Bahnobjekt die Erzeugung der kartesischen Sollpositionen erfolgen, hierbei wird das Bahnobjekt als kartesisches Portal (CARTESIAN) konfiguriert. Das Bahnobjekt ist jedoch keine Voraussetzung für den Einsatz der hier beschriebenen Bausteine.

### <span id="page-13-4"></span>**3.1.3 Eingangs- und Ausgangsachsen**

Der Begriff Eingangsachsen wird im Zusammenhang mit dem FBLKTransKinTransformation für die virtuellen, meist kartesischen Achsen verwendet, die die Positionen X, Y und Z repräsentieren. Ausgangsachsen sind die realen Achsen, deren Motion Interface mit den berechneten Werten der Rücktransformation zyklisch versorgt werden.

### <span id="page-13-5"></span>**3.1.4 Frametransformation**

Der Begriff bezeichnet hier die mathematische Funktion zur Ausrichtung des Koordinatensystems. Es können Drehungen und Verschiebungen realisiert werden. Hiermit kann das Eingangskoordinatensystem angepasst werden, bevor es mittels der inversen Transformation in Achskoordinaten umgerechnet wird. Ebenso wird das Koordinatensystem, welches über die Transformation aus den Achskoordnaten berechnet wird, ebenso angepasst um dem Eingangskoordinatensystem zu entsprechen.

# <span id="page-14-0"></span>**3.2 Bibliotheksstruktur**

Die Bibliothek LKTrans (**L**ibrary **K**inematik **Trans**formation) wird im Format XML geliefert.

Durch Rechtsklick auf den Bibliotheksordner im Projektkonfigurator, kann diese in das Projekt importiert (Menüpunkt: Objekt importieren) werden.

Sie gliedert sich in folgende (Bibliotheks-) Units:

*Tabelle 1: Bibliotheksübersicht Datenstrukturen* 

| <b>Unit</b> | <b>Know-How-Schutz</b> | <b>Bedeutung</b>                                                                                                    |
|-------------|------------------------|----------------------------------------------------------------------------------------------------|
| aVersion    | offen                  | Information über Änderungen und die aktuelle Versionen                                                                                                    |
| cPublic     | offen                  | Die Unit enthält wichtige Konstantendefinitionen (Anzahl Ein-<br>und Ausgangswerte, Fehlernummern)                                                                                                    |
| dProtected  | geschützt              | Enumeratoren und Typdefinitionen für interne und externe<br>Verwendung.                                                                                                    |
| fKinTrans   | geschützt              | Enthält den Anwenderfunktionsbaustein FBLKTransKinTrans-<br>formation, die Funktionen FCLKTransFrameTrans und<br>FCLKTransInvFrametrans, sowie weitere notwendige Hilfs-<br>funktionen, die jedoch nicht extern genutzt werden können. |
| fTrans      | offen                  | Enthält den Anwenderfunktionsbaustein FBLKTransTrans-<br>formation in dem die Kinematiktransformation programmiert<br>wird, ebenso notwendige Hilfsfunktionen.                                                                         |

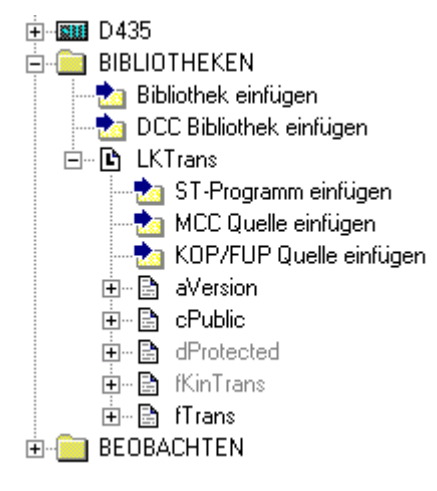

<span id="page-14-1"></span>*Bild 3-1: Ansicht der Bibliothek im SCOUT Projektnavigator* 

# <span id="page-15-0"></span>**4 Inbetriebnahme**

Die Inbetriebnahme des FBLKTRansKinTransformation wird beispielhaft an der Kinematik 4000, einem Standsäulenroboter erläutert. Diese Kinematik ist bereits im FBLKTransTransformation enthalten. Die Integration eigener Kinematiken wird in Kapitel [7](#page-44-0) näher erläutert.

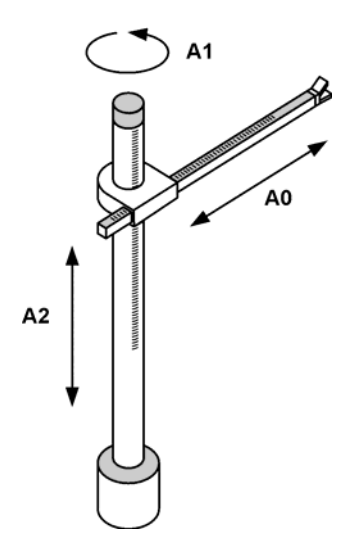

<span id="page-15-2"></span>*Bild 4-1: Ansicht Beispielkinematik (transId := 4000)* 

## <span id="page-15-1"></span>**4.1 Voraussetzungen im Projekt**

Im Projekt wurden bereits die benötigten Achsen angelegt. [Bild 4-2](#page-15-3) zeigt beispielhaft sechs projektierte Achsen. Hierbei handelt es sich bei den Achsen *Axis\_X*, *Axis\_Y* und *Axis\_Z* um virtuelle Linearachsen. Die Achsen *AxisOut\_0*, *AxisOut\_1* und *AxisOut\_2* sind als reale Positionierachsen projektiert. Die Achsen *AxisOut\_0* und *AxisOut\_2* sind als Linearachsen konfiguriert, die Achse *AxisOut\_1* als Rundachse mit Modulofunktion 0..360°.

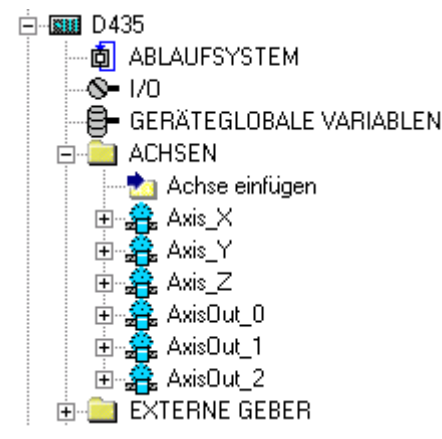

<span id="page-15-3"></span>*Bild 4-2: Projektierte Achsen im Projektnavigator*

Die Bibliothek LKTrans wurde durch Rechtsklick auf den Ordner Bibliotheken im Projektnavigator importiert und auf das jeweilige Zielsystem übersetzt.

## <span id="page-16-0"></span>**4.2 Anpassen der Bibliothekskonstanten**

Im ersten Schritt werden die Parameterstruktur und der FBLKTransKinTransformation an die wirklich verwendete Anzahl von Ein- und Ausgangsachsen angepasst. Eine zu groß gewählte Anzahl ist zulässig, aber im Hinblick auf Speicherbedarf und Übersichtlichkeit unzweckmäßig. Die Konstanten können vom Anwender in der Bibliotheksunit *pPublic* angepasst werden. Im dargestellten Beispiel werden 3 Eingangsachsen und 3 Ausgangsachsen verwendet.

Auch der Bearbeitungstakt des Funktionsbausteins kann hier geändert werden. Dieser muss dem Bearbeitungstakt der beteiligten Achsen entsprechen. Durch Angabe der Bearbeitungsebene liest der Baustein die eingestellte Zykluszeit aus und berechnet hierraus notwendige Geschwindigkeiten und Beschleunigungen. Der Baustein besitzt einen Ringpuffer in dem Fehlermeldungen gespeichert werden. Die Anzahl Einträge im Puffer kann angepasst werden.

```
//constants for FBLKTransKinTransformation 
//------------------------------------------------------- 
     //number of used input axes - range: 1..LKTRANS_NUMBER_OF_INPOSITIONS 
    LKTRANS NUMBER OF USED INPUT AXES : USINT := 3;
     //number of used output axes - range: 1..LKTRANS_NUMBER_OF_OUTPOSITIONS 
    LKTRANS NUMBER OF USED OUTPUT AXES : USINT := 3;
     //execution level of fb and technology object: IPO, IPO_2, SERVO - default IPO 
                                               LKTRANS_EXECUTIONLEVEL : EnumToExecutionLevel := IPO; 
     //number of items in diagnostic buffer, range: 1..USINT#MAX
    LKTRANS NUMBER OF DIAGBUFFER ITEMS : USINT := 20;
```
Hinweis:

Die maximale Anzahl entspricht den Konstanten LKTRANS\_NUMBER\_OF\_INPOSITIONS und LKTRANS\_NUMBER\_OF\_OUTPOSITIONS des FBLKTransTransformation. Ggf. sind diese ebenfalls zu erhöhen.

## <span id="page-16-1"></span>**4.3 Beispielaufruf in ST**

Im Projekt wird eine neue ST-Programmquelle im Ordner Programme eingefügt.

### <span id="page-16-2"></span>**4.3.1 Anlegen der Parameterstruktur**

Die Parameterstruktur wird über einen Ein-/ Ausgansparameter mit dem FBLKTransKinTransformation verbunden und enthält alle notwendigen Einstellungen, Begrenzungen, Soll- und Istwerte. In folgendem Codebeispiel ist das Anlegen der Parameterstruktur, einer Instanzvariablen vom Typ *sLKTransParameterType* dargestellt. Der Aufbau ist im Kapitel [5.2.1](#page-22-1) genauer beschrieben. Der Name kann frei gewählt werden, es wurde hier *gsParameter* gewählt. Mit der Anweisung *USELIB LKTrans* wird die Verbindung zur Bibliothek hergestellt.

```
INTERFACE 
//------------- Import -------------------------------------------------------- 
      USELIB LKTrans; //connection to library 
//------------- Device Global Variables --------------------------------------- 
      VAR_GLOBAL 
           //instance of parameter struct 
            gsParameter : sLKTransParameterType; 
      END_VAR 
//----------------------------------------------------------------------------- 
END_INTERFACE
```
Nach dem Übersetzen der Unit, stellt sich die Parameterstruktur im SCOUT Symbolbrowser wie in Bild 4-3 dar.

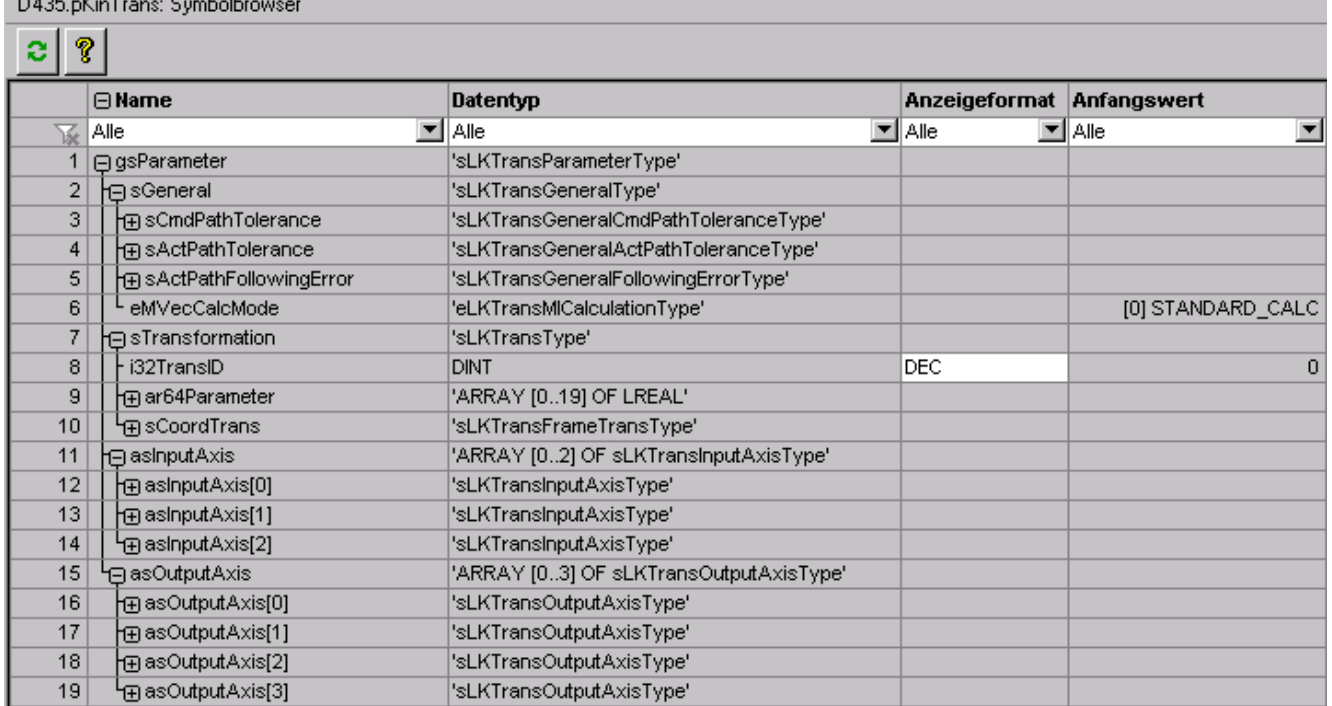

<span id="page-17-1"></span>*Bild 4-3: Ansicht der Parameterstruktur im Symbolbrowser*

**Contract Contract Contract** 

## <span id="page-17-0"></span>**4.3.2 Aufruf des Funktionsbausteins**

Im folgenden Codebeispiel ist der Aufruf des Funktionsbausteins in einem Anwenderprogramm (Beispielname *enableMI* ist die globale Variable *gboKinTransEnableMI* zugewiesen. Mit ihr wird das Motion Interface der *ter* Achsen aktiviert und anschließend mit zyklischen Sollwerten versorgt. Der Ein-/ Ausgansparameter *parame* pKinTransIpo) dargestellt. Es wird eine Instanz des Bausteins unter dem frei gewählten Namen *myFBTrans* erstellt. Dem Eingangsparameter *enable* ist die globale Variable *gboKinTransEnable* zugewiesen. Mit diesem kann der Baustein sowie die Berechnung der Transformation aktiviert werden. Dem Eingangsparameter ist mit der bereits erstellten Parameterstruktur *gsParameter* verbunden. Die Ausgangsparameter des FB sind im gezeigten Codeabschnitt noch nicht belegt.

```
PROGRAM pKinTransIpo
//----------------------------------------------------------------------------- 
     VAR 
          myFBKTrans : FBLKTransKinTransformation; //instance of function block 
     END_VAR 
      //call instance of function block 
      //----------------------------------------------------------- 
     myFBKTrans( 
          enable := gboKinTransEnable 
          ,enableMI := gboKinTransEnableMI 
          ,parameter := gsParameter 
 // ,valid => 
 // ,state => 
          // ,error => 
          // ,errorId => 
          // ;transErrorId => 
          // ,diagnostics => 
          );
```

```
 IF myFBKTrans.error THEN 
            //error handling 
<i>;
        END_IF;
END_PROGRAM
```
### <span id="page-18-0"></span>**4.3.3 Taskeinbindung ins Ablaufsystem**

Das Programm muss im gleichen Bearbeitungstakt wie die beteiligten Achsen aufgerufen werden. Hierzu ist das Programm im Ablaufsystem der *IPOsynchronousTask* zuzuordnen, wenn an den Achsen als Bearbeitungstakt IPO konfiguriert wurde. Das Programm ist im Ablaufsystem der *IPOsynchronousTask\_2* zuzuordnen, wenn an den Achsen als Bearbeitungstakt IPO\_2 konfiguriert wurde.

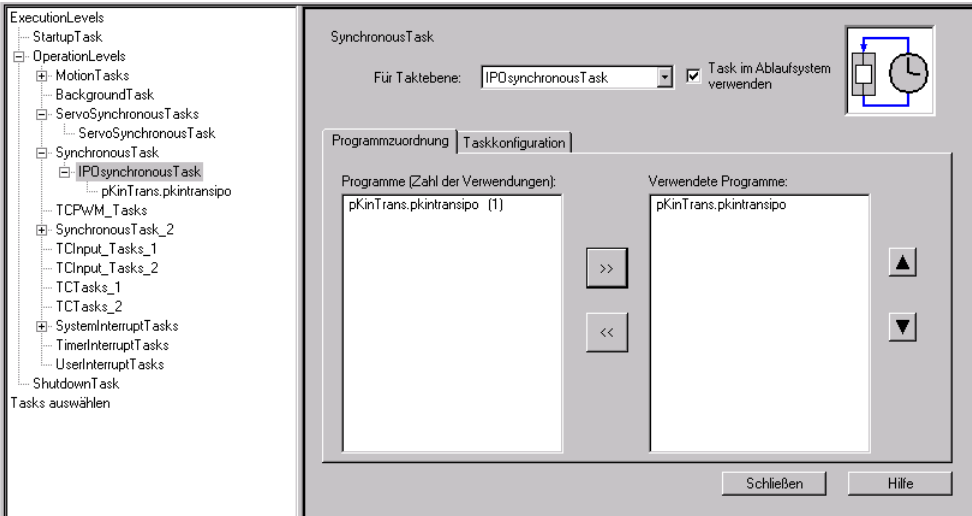

<span id="page-18-2"></span>*Bild 4-4: Aufruf des Programm im Ablaufsystem* 

### <span id="page-18-1"></span>**4.3.4 Wertzuweisung Parameterstruktur**

Die Parameterstruktur enthält alle relevanten Einstellungen des FBLKTransKinTransformation. Zur Konfiguration müssen hier die notwendigen Werte eingestellt werden. Hierbei kann der Anwender in SIMOTION verschiedene Möglichkeiten nutzen:

- Initialisierungsprogramm in der Startuptask
- Importieren der Werte von CF Karte
- Anlegen der Parameterstruktur als Retainvariable, Onlineänderung von Werten

• Initalisierung im ersten Bearbeitungszyklus einer zyklischen Task

Beispielhaft ist hier die Zuweisung der Werte im ersten Bearbeitungszyklus dargestellt.

```
AR 
V
     boFirstCycle : BOOL := TRUE; //first cycle in mode run 
END_VAR 
//initialisation of variables in first cycle 
IF boFirstCycle THEN 
     //general parameter---------------------------------------------------- 
     //the motionIn will activated direct under this limit , 0.0 = inactive 
     gsParameter.sGeneral.sActPathTolerance.r64ActivateMIDirectLimit := 0.1; //mm 
     //the (output-) axes will pulled to setpoint under this limit 
     //before activating the MI, 0.0 = inactive 
     gsParameter.sGeneral.sActPathTolerance.r64ActivateMIPullAxesLimit := 20.0; //mm
```

```
 //an active motionIn will deactivated when reach this limit, 0.0 = inactive 
     gsParameter.sGeneral.sActPathFollowingError.r64Limit := 10.0; //mm 
     //an active motionIn will deactivated when reach this LIMIT, 0.0 = inactive 
     gsParameter.sGeneral.sCmdPathTolerance.r64Limit := 1.0 //mm 
     //calculation mode for motion vector 
     gsParameter.sGeneral.eMVecCalcMode := STANDARD_CALC; 
    //transformation parameter--------------------------------------------- 
     //tranformation id - example 4000 
     gsParameter.sTransformation.i32TransID := 4000; 
     //mm, minimum length OF actualOutPosition[0]
     gsParameter.sTransformation.ar64Parameter[0] := 10.0; 
     //mm, maximum length of actualOutPosition[0] 
     gsParameter.sTransformation.ar64Parameter[1] := 2000.0; 
     //mm, shiftet axis: distance d between axis Z and actualOutPosition[0]
     gsParameter.sTransformation.ar64Parameter[2] := 0.0; 
     //angle in deg for commandOutPosition[1] when X=0.0 and Y=0.0 
     gsParameter.sTransformation.ar64Parameter[4] := 0.0; 
     //input axes----------------------------------------------------------- 
     gsParameter.asInputaxis[0].toAx := Axis_X; //reference 
     gsParameter.asInputaxis[1].toAx := Axis_Y; //reference 
     gsParameter.asInputaxis[2].toAx := Axis_Z; //reference 
     //output axes----------------------------------------------------------- 
     //axis A0 – liner axis: 
     gsParameter.asOutputaxis[0].toAx := AxisOut_0; //reference 
     //limit for commandvalue tolerance 
     gsParameter.asOutputaxis[0].sCommandValueTolerance.r64Limit := 1.0; //mm 
     //dynamic limits to open motion in (e.g. axes limits) 
     gsParameter.asOutputaxis[0].sMIDynamics.r64Velocity := 1000.0; //mm/s
     gsParameter.asOutputaxis[0].sMIDynamics.r64Acceleration := 10000.0; //mm/s²
     gsParameter.asOutputaxis[0].sMIDynamics.r64Deceleration := 10000.0; //mm/s²
     //dynamic limits for Stop, e.g. in case of error 
     gsParameter.asOutputaxis[0].sStopDynamics.r64Deceleration := 5000.0; //mm/s²
     gsParameter.asOutputaxis[0].sStopDynamics.r64Jerk := 10000.0; //mm/s³
     //dynamic limits for Stop, e.g. in case of error 
     gsParameter.asOutputaxis[0].sPullDynamics.r64Velocity := 100.0; //mm/s
     gsParameter.asOutputaxis[0].sPullDynamics.r64Acceleration := 1000.0; //mm/s²
     gsParameter.asOutputaxis[0].sPullDynamics.r64Deceleration := 1000.0; //mm/s²
     gsParameter.asOutputaxis[0].sPullDynamics.r64Jerk := 10000.0; //mm/s³ 
     //axis A1 – rotary axis: 
     gsParameter.asOutputaxis[1].toAx := AxisOut_1; //reference 
     gsParameter.asOutputaxis[1].sCommandValueTolerance.r64Limit := 1.0; //° 
     gsParameter.asOutputaxis[1].sMIDynamics.r64Velocity := 1000.0; //°/s
     gsParameter.asOutputaxis[1].sMIDynamics.r64Acceleration := 10000.0; //°/s²
     gsParameter.asOutputaxis[1].sMIDynamics.r64Deceleration := 10000.0; //°/s²
     gsParameter.asOutputaxis[1].sStopDynamics.r64Deceleration := 5000.0; //°/s²
     gsParameter.asOutputaxis[1].sStopDynamics.r64Jerk := 10000.0; //°/s³
     gsParameter.asOutputaxis[1].sPullDynamics.r64Velocity := 100.0; //°/s
     gsParameter.asOutputaxis[1].sPullDynamics.r64Acceleration := 1000.0; //°/s²
     gsParameter.asOutputaxis[1].sPullDynamics.r64Deceleration := 1000.0; //°/s²
     gsParameter.asOutputaxis[1].sPullDynamics.r64Jerk := 10000.0; //°/s³
     //axis A2 – linear axis: 
     gsParameter.asOutputaxis[2].toAx := AxisOut_2; //reference
     gsParameter.asOutputaxis[2].sCommandValueTolerance.r64Limit := 1.0; //mm
     gsParameter.asOutputaxis[2].sMIDynamics.r64Velocity := 1000.0; //mm/s
     gsParameter.asOutputaxis[2].sMIDynamics.r64Acceleration := 10000.0; //mm/s²
     gsParameter.asOutputaxis[2].sMIDynamics.r64Deceleration := 10000.0; //mm/s²
     gsParameter.asOutputaxis[2].sStopDynamics.r64Deceleration := 5000.0; //mm/s²
     gsParameter.asOutputaxis[2].sStopDynamics.r64Jerk := 10000.0; //mm/s³
     gsParameter.asOutputaxis[2].sPullDynamics.r64Velocity := 100.0; //mm/s
     gsParameter.asOutputaxis[2].sPullDynamics.r64Acceleration := 1000.0; //mm/s²
     gsParameter.asOutputaxis[2].sPullDynamics.r64Deceleration := 1000.0; //mm/s²
     gsParameter.asOutputaxis[2].sPullDynamics.r64Jerk := 10000.0; //mm/s³
     //---------------------------------------------------------------------
     boFirstCycle := FALSE;
END_IF;
```
## <span id="page-20-0"></span>**4.4 Systemfehler deaktivieren**

Die externe Transformation nutzt das Motion Interface am Technologieobjekt Achse um die Sollwerte der Transformation an die Achse zu übergeben. Dieses benötigt neben der (Soll-) Position auch die Geschwindigkeit und Beschleunigung. Da die Transformationsgleichung nur die Positionen liefert, muss die Geschwindigkeit und Beschleunigung berechnet werden.

Da diese Berechnung aus performancegründen nur ungenau erfolgt, kann es vorkommen dass das Technologieobjekt Achse folgende Fehler ausgibt:

#### **40002 Die programmierte Geschwindigkeit wird vom System auf die maximal zulaessige Geschwindigkeit begrenzt.**

#### **40020 Dynamik der Sollwerte am Motion-Interface (Typ: 2) kann nicht eingehalten werden (Grund: 1) oder (Grund: 2)**

Es erfolgt normalerweise keine Reaktionen des Technologiebjektes auf diese Fehler da die Vorbelegung der lokalen Reaktion auf NONE (= keine Reaktion der Achse – nur Information) steht. Es wird empfohlen die Meldungen 40002 und 40020 für alle Ausgangsachsen der Transformation zu deaktivieren und die Überwachungen des Funktionsbausteins (Kapitel [6.2.8](#page-37-0)) zu nutzen.

Das Deaktivieren von Alarmen erfolgt in SIMOTION SCOUT in der Alarmkonfiguration. Diese ist in der TechnologicalFaltTask im Ablaufsystem erreichbar (Siehe [Bild 4-5](#page-20-1)).

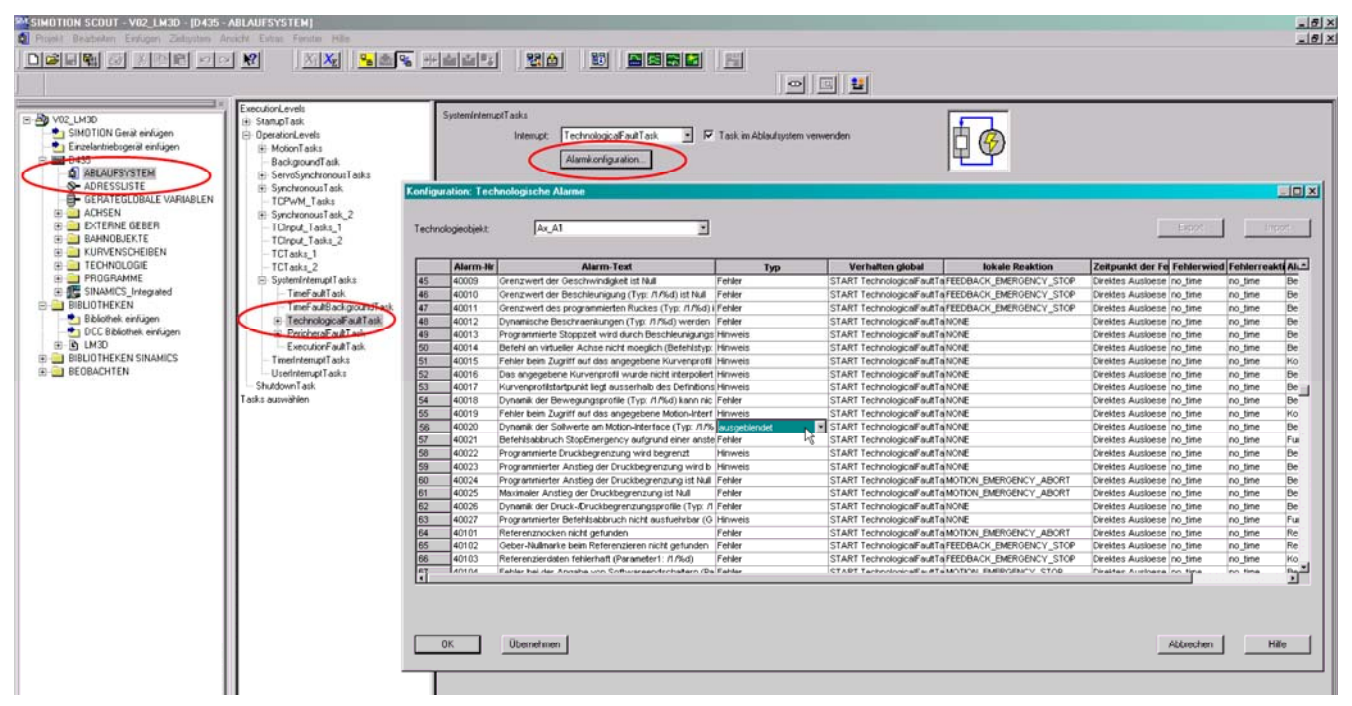

<span id="page-20-1"></span>*Bild 4-5: Änderung der Alarmreaktion in SIMOTION SCOUT* 

# <span id="page-21-0"></span>**5 Konstanten und Datenstrukturen**

# <span id="page-21-1"></span>**5.1 Globale Konstanten**

Mit den folgenden Konstanten kann das Mengengerüst der Funktionsbausteine eingestellt werden (Anzahl Einund Ausgänge, Achsanzahl, usw.). Definiert werden diese Konstanten in der (Bibliotheks-) Unit **cPublic**. In dieser Unit befinden sich auch Konstanten die als Fehlernummern verwendet werden. Diese sind im Kapitel [7](#page-47-1) aufgeführt und beschrieben.

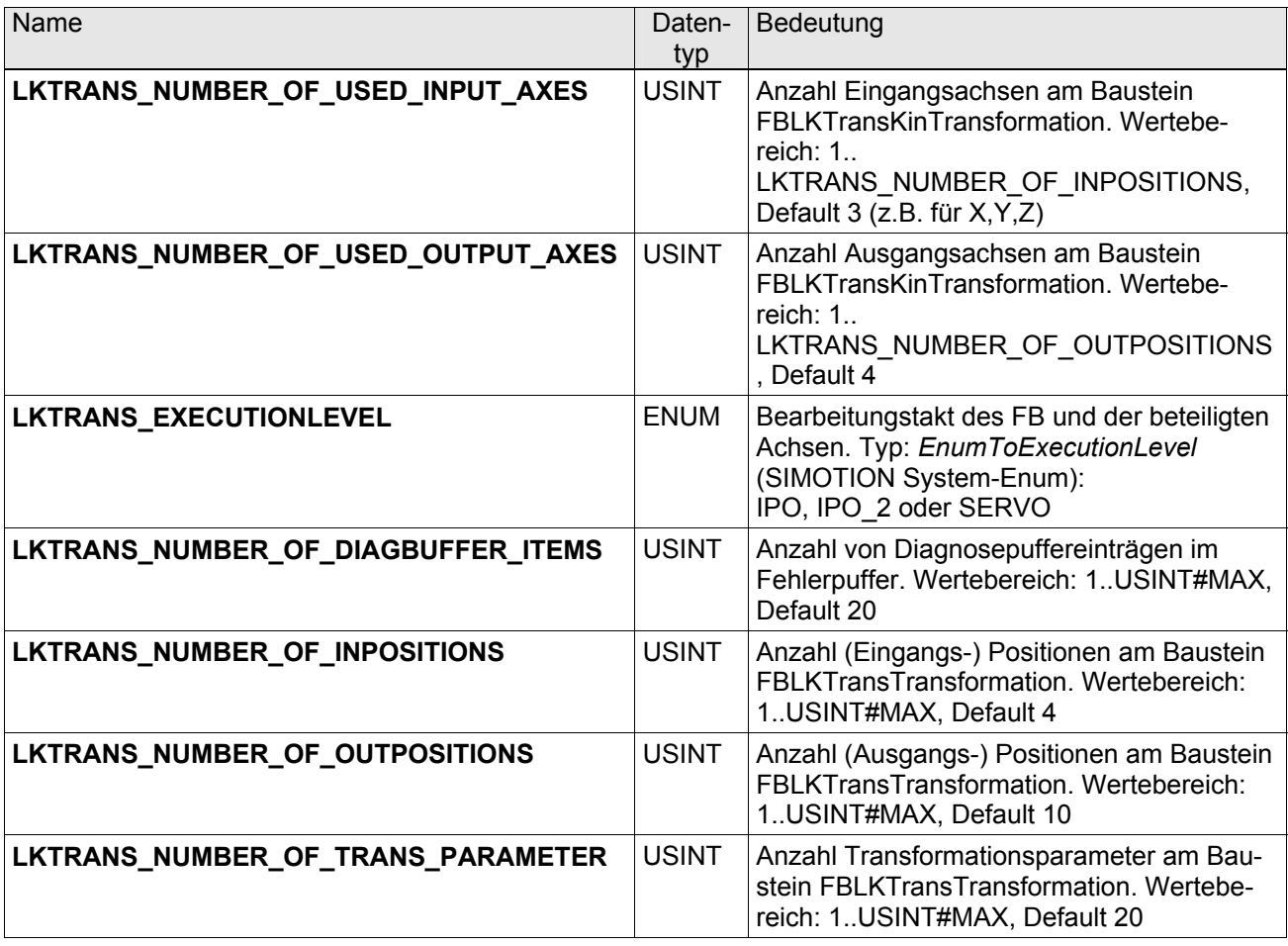

Erläuterung:

Bei den Konstanten LKTRANS\_NUMBER\_OF\_INPOSITIONS und LKTRANS\_NUMBER\_OF\_OUTPOSITIONS handelt es sich um die Anzahl der Eingangs- und Ausgangskoordinaten des mathematischen Bausteins FBLKTransTransformation. Diese können größer sein, als die Anzahl der wirklich im Projekt verwendeter Achsen, welche durch die Konstanten LKTRANS\_NUMBER\_OF\_USED\_INPUT\_AXES und LKTRANS\_NUMBER\_OF\_USED\_OUTPUT\_AXES bestimmt werden.

# <span id="page-22-0"></span>**5.2 Technologische Parameter**

## <span id="page-22-1"></span>**5.2.1 Parameterstruktur**

Hierbei handelt es sich um die zentrale Datenschnittstelle des FBLKTransKinTransformation. Dieser besitzt einen Ein- / Ausgangsparameter diesen Typs. Die Struktur gliedert sich in mehrere Bereiche.

| <b>Name</b>     | Type                                      | <b>Bedeutung</b>                                                 |
|-----------------|-------------------------------------------|------------------------------------------------------------------|
| sGeneral        | sLKTransGeneralType                       | Allgemeine Parameter (Kapitel 5.2.2)                             |
| sTransformation | sLKTransType                              | Transformationsparameter(Kapitel 5.2.3)                          |
| asInputAxis     | ARRAY[0n-1] OF<br>sLKTransInputAxisType   | Parameter der (kartesischen) Ein-<br>gangsachsen (Kapitel 5.2.4) |
| asOutputAxis    | ARRAY[0m -1] OF<br>sLKTransOutputAxisType | Parameter der (realen) Ausgangsachsen<br>(Kapitel 5.2.5)         |

**sLKTransParameterType** - Technologische Parameter

Hinweis: Die Variable n wird von der Konstante LKTRANS\_NUMBER\_OF\_USED\_INPUT\_AXES bestimmt. Die Variable m wird von der Konstante LKTRANS\_NUMBER\_OF\_USED\_OUTPUT\_AXES bestimmt.

## <span id="page-22-2"></span>**5.2.2 Allgemeine Parameter (sLKTransGeneralType)**

Dieser Bereich enthält allgemeine Parameter, wie die aktuelle Bahnabweichung, sowie diesbezügliche Begrenzungen.

| <b>Name</b>                 | <b>Type</b>                              | <b>Bedeutung</b>                                                          |
|-----------------------------|------------------------------------------|---------------------------------------------------------------------------|
| sCmdPathTolerance           | sLKTransGeneralCmdPathTole-<br>ranceType | Parameter der Sollwertabweichung (Kapi-<br>tel)                           |
| sActPathTolerance           | sLKTransGeneralActPathTole-<br>ranceType | Parameter der Istwertabweichung (Kapi-<br>tel)                            |
| sActPathFollowingEr-<br>ror | sLKTransGeneralFollowingEr-<br>rorType   | Parameter der kartesischen Schleppab-<br>weichung (Kapitel)               |
| eMVecCalcMode               | eLKTransMICalculationType                | Berechnungsart des Bewegungsvektors<br>(STANDARD CALC,<br>QUADRATIC CALC) |

**sLKTransGeneralType** – Allgemeine Parameter

#### <span id="page-22-3"></span>**5.2.2.1 Parameter der Sollwertabweichung (sLKTransGeneralCmdPathToleranceType)**

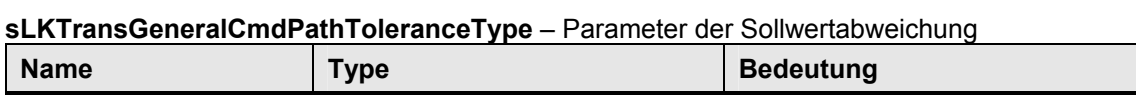

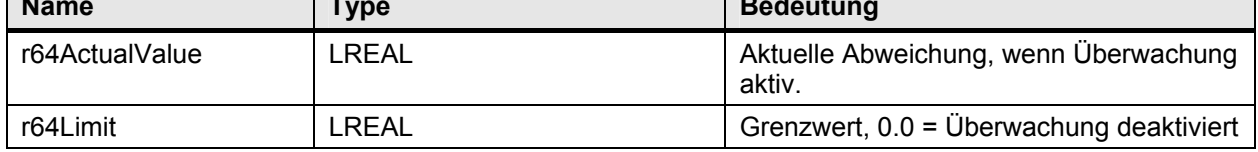

### <span id="page-22-4"></span>**5.2.2.2 Parameter der Istwertabweichung (**sLKTransGeneralActPathTole**ranceType)**

**sLKTransGeneralActPathToleranceType** – Parameter der Istwertabweichung

 $\overline{\phantom{0}}$ 

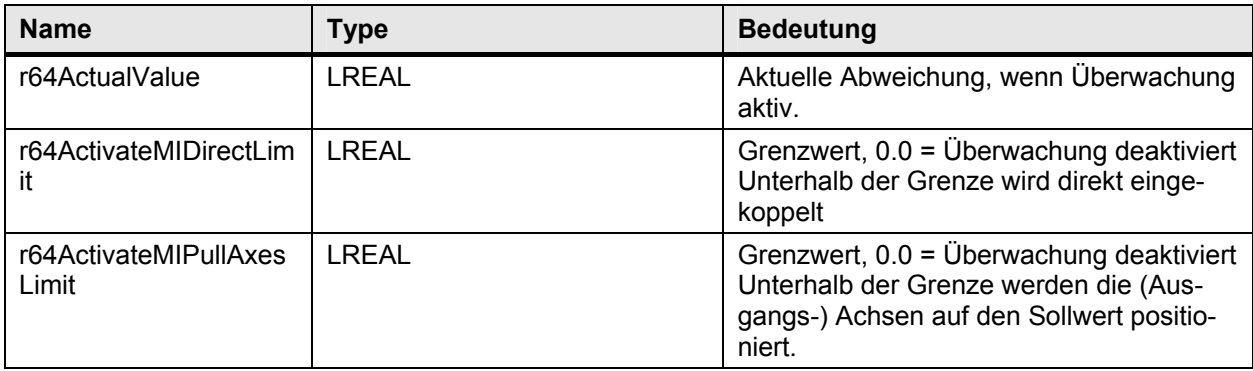

### <span id="page-23-0"></span>**5.2.2.3 Parameter derSchleppabweichung (**sLKTransGeneralFollowingError**Type)**

**sLKTransGeneralFollowingErrorType** – Parameter der Schleppwertabweichung

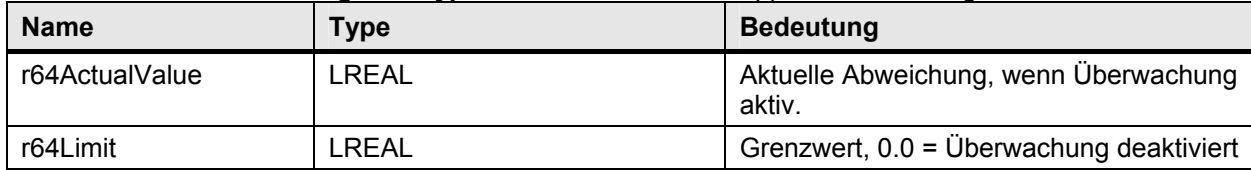

### <span id="page-23-1"></span>**5.2.3 Transformationsparameter (sLKTransTransformationType)**

Dieser Bereich enthält sowohl die Transformationsnummer sowie alle Transformationsparameter. Die Parameter werden zur Vorgabe von mechanischen Abmessungen, Offsets oder Gelenkstellungsvorgaben verwendet. Auch können hier von der Transformation ermittelte Aktualwerte (z.B. Gelenkstellungen) angezeigt werden.

#### **sLKTransTransformationType** – Transformationsparameter

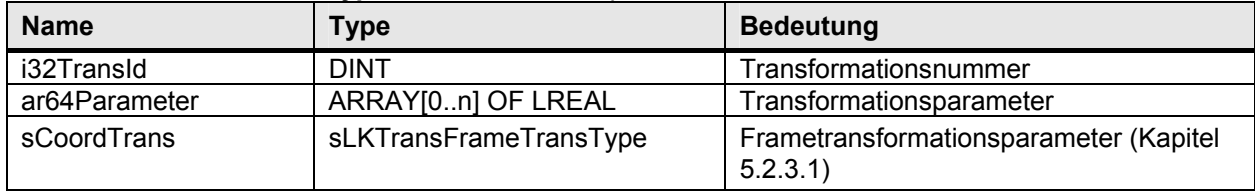

Hinweis: n wird von der Konstanten LKTRANS\_NUMBER\_OF\_TRANS\_PARAMETER bestimmt.

#### <span id="page-23-2"></span>**5.2.3.1 Parameter der Frametransformationsparameter (sLKTransType)**

**sLKTransFrameTransType** – Frametransformationsparameter

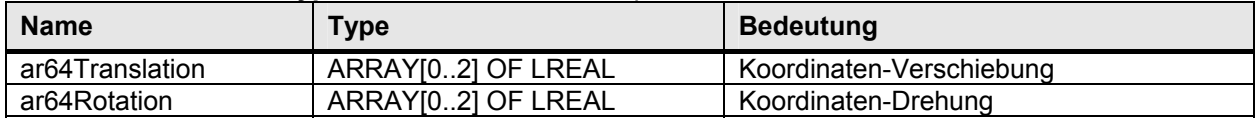

### <span id="page-23-3"></span>**5.2.4 Parameter der Eingangsachsen (sLKTransInputAxisType)**

Dieser Bereich enthält alle Parameter der Eingangsachsen.

### **sLKTransInputAxisType** – Parameter der Istwertabweichung

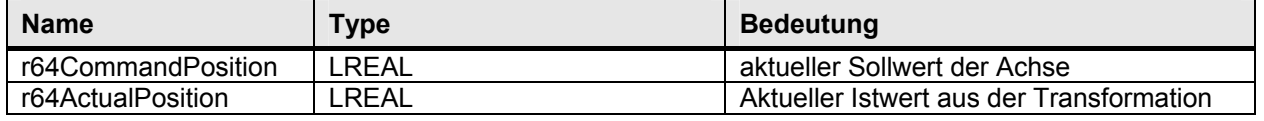

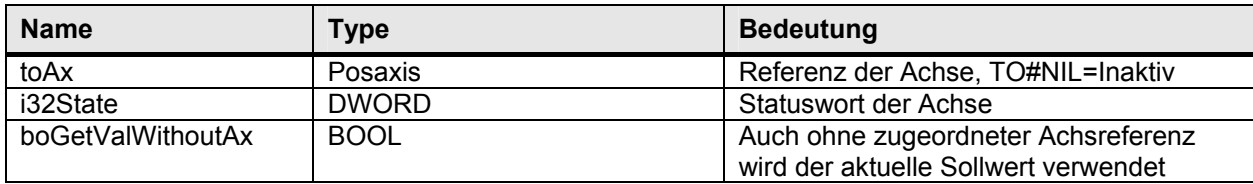

### <span id="page-24-0"></span>**5.2.5 Parameter der Ausgangsachsen (sLKTransOutputAxisType)**

Dieser Bereich enthält alle Parameter der Ausgangsachsen.

| <b>Name</b>         | Type                       | <b>Bedeutung</b>                          |
|---------------------|----------------------------|-------------------------------------------|
| r64MotionInPosition | <b>LREAL</b>               | aktueller Sollwert aus der Transformation |
| r64CommandPosition  | LREAL                      | aktueller Sollwert der Achse              |
| r64ActualPosition   | <b>LREAL</b>               | Aktueller Istwert aus der Transformation  |
| toAx                | Posaxis                    | Referenz der Achse                        |
| i32State            | <b>DWORD</b>               | Statuswort der Achse                      |
| sCommandValueTole-  | sLKTransOutputAxCmdValue-  | Parameter der Sollwertüberwachung (Ka-    |
| rance               | ToleranceType              | pitel 5.2.5.1)                            |
| sMIDynamics         | sLKTransOutputAxMIDynamik- | Dynamikgrenzen des Motion Interface MI    |
|                     | Type                       | (Kapitel 5.2.5.2)                         |
| sStopDynamics       | sLKTransOutputAxStopDyna-  | Dynamikgrenzen bei Stop, z.B. bei Fehler  |
|                     | mikType                    | (Kapitel 5.2.5.3)                         |
| sPullDynamics       | sLKTransOutputAxPullDyna-  | Dynamikgrenzen zum Heranziehen der        |
|                     | mikType                    | Achsen bei Aktivierung (Kapitel 5.2.5.4)  |

**sLKTransOutputAxisType** – Parameter der Istwertabweichung

### <span id="page-24-1"></span>**5.2.5.1 Parameter der Sollwertüberwachung (sLKTransOutputAxCmdValueToleranceType)**

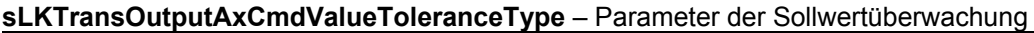

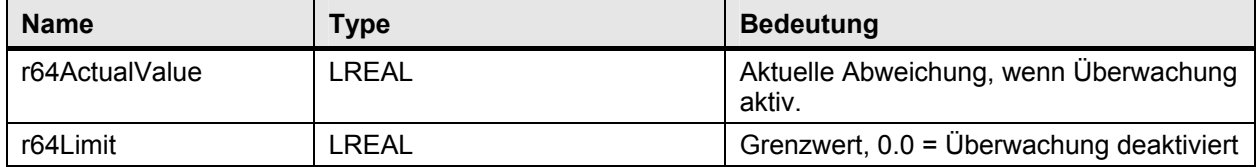

### <span id="page-24-2"></span>**5.2.5.2 Dynamikgrenzen des Motion Interface (sLKTransOutputAxMIDynamikType)**

#### **sLKTransOutputAxMIDynamikType** – Parameter der Sollwertüberwachung

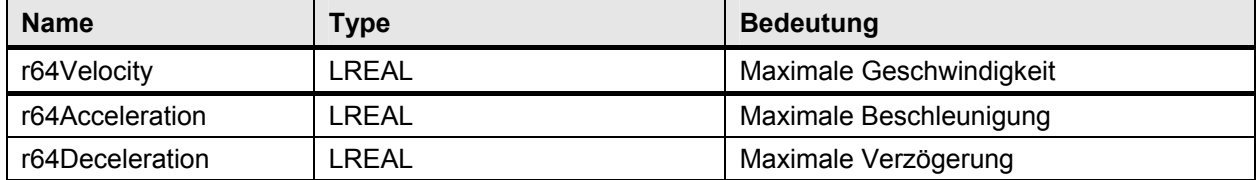

### <span id="page-24-3"></span>**5.2.5.3 Dynamikgrenzen bei Stop (sLKTransOutputAxStopDynamikType)**

#### **sLKTransOutputAxStopDynamikType** – Dynamikgrenzen bei Stop

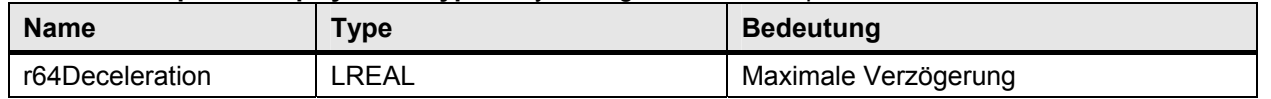

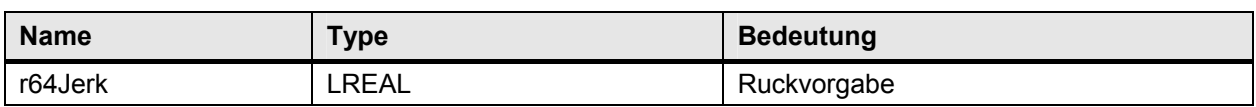

### <span id="page-25-0"></span>**5.2.5.4 Dynamikgrenzen beim (Achs-) Heranziehen (sLKTransOutputAxPullDynamikType)**

### **sLKTransOutputAxPullDynamikType** – Dynamikgrenzen beim Heranziehen der Achsen

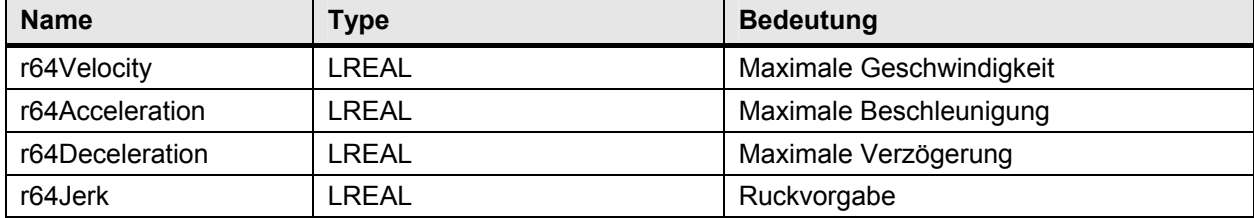

## <span id="page-26-0"></span>**5.2.6 Diagnosestruktur (sLKTransDiagnosticsType)**

In der Diagnosestruktur werden Detailinformationen zu aufgetretenen Fehlern gespeichert. Diese unterstützen den Anwender beim Auffinden der Ursache des Fehlers. Siehe hierzu auch Kapitel [8](#page-47-0).

| <b>Name</b>    | Type                                           | <b>Bedeutung</b>                                                                                    |  |  |
|----------------|------------------------------------------------|----------------------------------------------------------------------------------------------------|--|--|
| u8AxNumber     | <b>USINT</b>                                   | Betroffener (Achs-) Index                                                                           |  |  |
| i32Detail1     | <b>DINT</b>                                    | Detailinfo 1                                                                                        |  |  |
| b32Detail2     | <b>DWORD</b>                                   | Detailinfo 2                                                                                        |  |  |
| b32Detail3     | LREAL                                          | Detailinfo 3                                                                                        |  |  |
| i32BufferIndex | <b>DINT</b>                                    | Index der aktuellen (letzten) Fehlermel-<br>dung im Fehlerpuffer, -1=kein eingetrage-<br>ner Fehler |  |  |
| asBuffer       | ARRAY[0n-1] OF sLKTransDi-<br>agnosticItemType | Fehlerpuffer, realisiert als Ringpuffer (Ka-<br>pitel 5.2.6.1)                                      |  |  |

**sLKTransOutputAxisType** – Parameter der Diagnosestruktur

Hinweis: n wird durch die Konstante LKTRANS\_NUMBER\_OF\_DIAGBUFFER\_ITEMS bestimmt.

#### <span id="page-26-1"></span>**5.2.6.1 Parameter eines Diagnosepuffereintrags (sLKTransDiagnosticItemType)**

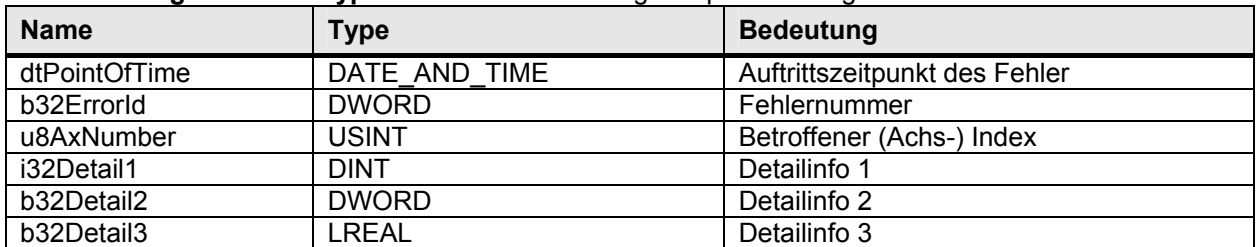

#### **sLKTransDiagnosticItemType** – Parameter des Diagnosepuffereintrags

## <span id="page-26-2"></span>**5.2.7 Statuswörter der Achsen**

Am Statuswort *b32state* innerhalb der Achsparameter (Kapitel [5.2.4](#page-23-3) und [5.2.5](#page-24-0) ) kann der aktuelle Status der Achse in Form von Einzelbits ausgelesen werden. Zu jeder implementierten Achse ist ein Statuswort vorhanden.

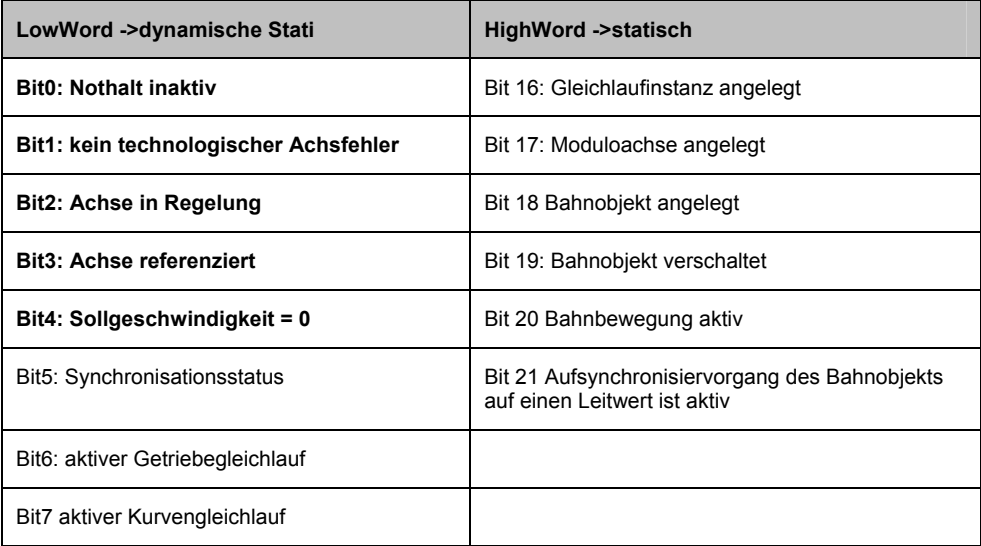

Aus Performancegründen werden an den Achsen nur die vom FB benötigten Statusbits aktualisiert. Für die Eingangsachsen ist dies das Bit 4 und für die Ausgangsachsen sind dies die Bits 0,1,2,3 und 4.

### <span id="page-27-0"></span>**5.2.8 Enumeratoren**

### <span id="page-27-1"></span>**5.2.8.1 Bausteinzustand (eLKTransStateType)**

Am Baustein FBLKTransKinTransformation informiert der Ausgangsparameter *state* über den aktuellen Zustand des Motion Interface. Hierzu wird das Enum vom Typ eLKTransStateType verwendet:

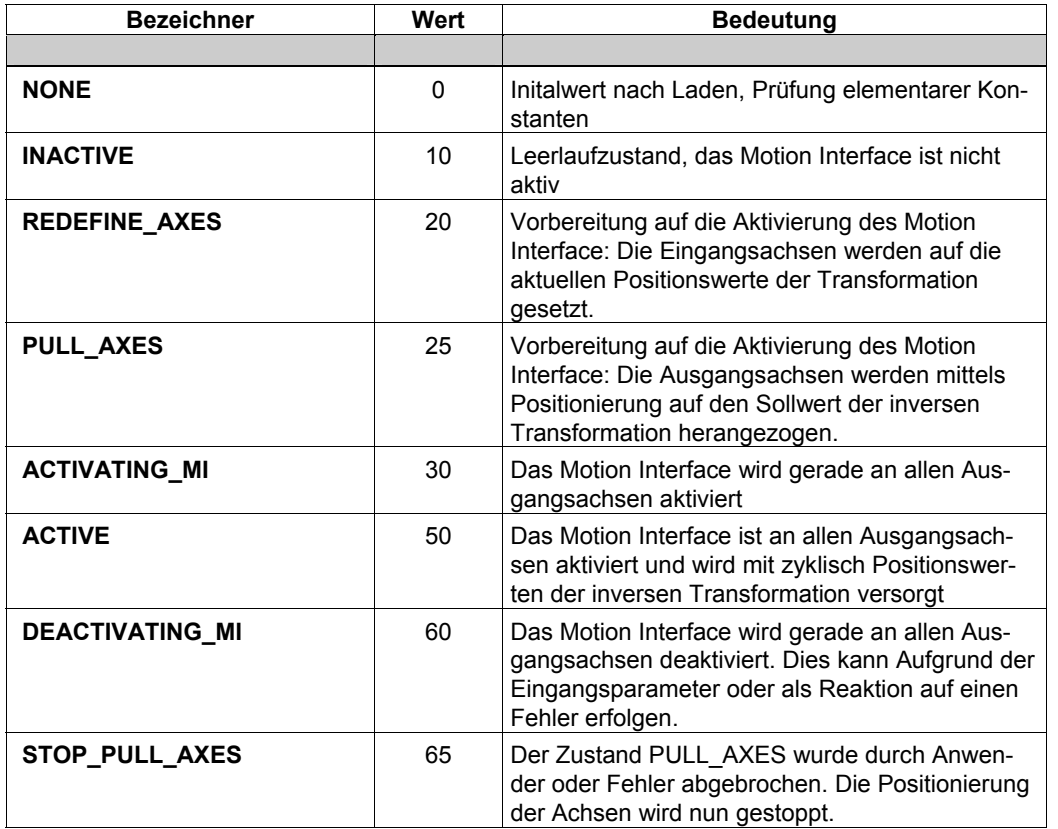

### <span id="page-27-2"></span>**5.2.8.2 Berechnungsart Transformation (eLKTransCalcModeType)**

Dieser Eingangsparameter am FBLKTransTransformation bestimmt was vom Baustein berechnet werden soll: Die Transformation (von ActualOutPosition nach ActualInPosition), die inverse Transformation (von CommandInPosition nach CommandOutPosition) oder beide Richtungen.

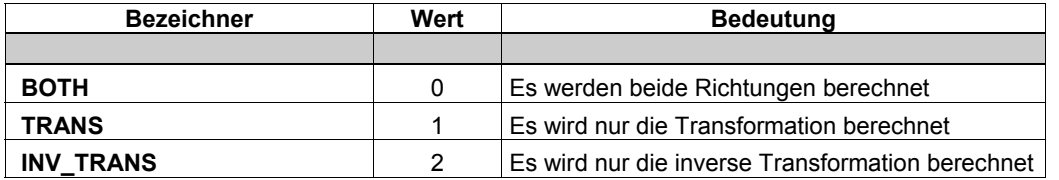

### **5.2.8.3 Berechnungsart Bewegungsvector (eLKTransMICalculationType)**

<span id="page-28-0"></span>Innerhalb des FBLKTransKinTransformation wird aus der Sollposition der Achse, die aus der inversen Transformation stammt, der komplette Bewegungsvector (Position, Geschwindigkeit, Beschleunigung) berechnet. Die Berechnungsmethode kann in der Parameterstruktur eingestellt werden. Hierzu wird das Enum vom Typ eLKTransStateType verwendet:

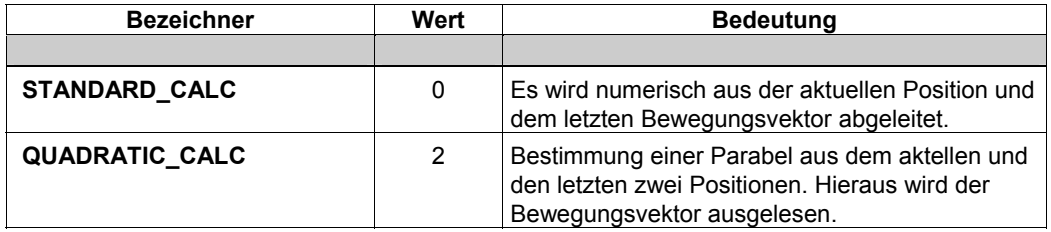

# <span id="page-29-0"></span>**6 Beschreibung der Funktionsbausteine**

## <span id="page-29-1"></span>**6.1 Funktionsbaustein FBLKTransTransformation**

## <span id="page-29-2"></span>**6.1.1 Aufgabe**

Der Funktionsbaustein FBLKTRansTransformation stellt einheitliche Schnittstellen zur Umrechnung von Positionswerten zur Verfügung. Im Bereich Handling / Robotik kann hiermit die Umwandlung zwischen den kartesischen Positionswerten X, Y, Z und den (Maschinen-) Achspositionen der verwendeten Kinematik erfolgen. Wird sowohl die Vorwärts- wie auch die Rückwärtstransformation realisiert, berechnet der Baustein den geometrischen Abstand zwischen der vorgegebenen, kartesischen Sollposition und der transformierten, kartesischen Istposition.

Der Anwender kann so spezifische Kinematiken entwickeln, die nicht vom Technologieobjekt Bahninterpolation unterstützt werden. Exemplarisch sind bereits mehrere Kinematiken realisiert. Die Anzahl von Eingangs- und Ausgangspositionen sowie die Anzahl von Transformationsparametern kann mittels Bibliothekskonstanten eingestellt werden. Der FB kann auch im Anwenderprogramm als Auskunftsfunktion genutzt werden.

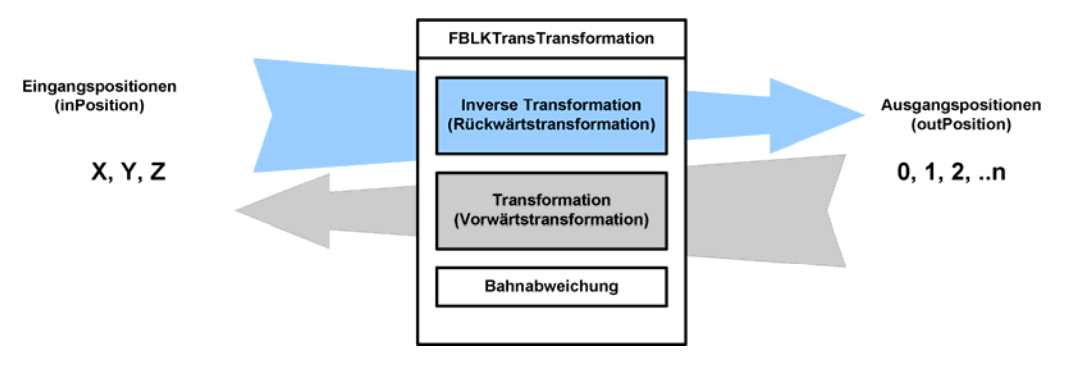

<span id="page-29-4"></span>*Bild 6-1: Aufgabe des FBLKTransTransformation* 

## <span id="page-29-3"></span>**6.1.2 Taskeinbindung**

Die Einbindung ist prinzipiell in allen Tasks möglich. Werden jedoch Sollwerte mit dem Baustein generiert, erfolgt der Aufruf typischerweise in einer zyklischen, ggf. synchronen Task.

<span id="page-30-0"></span>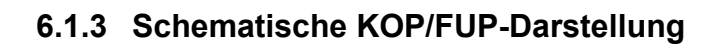

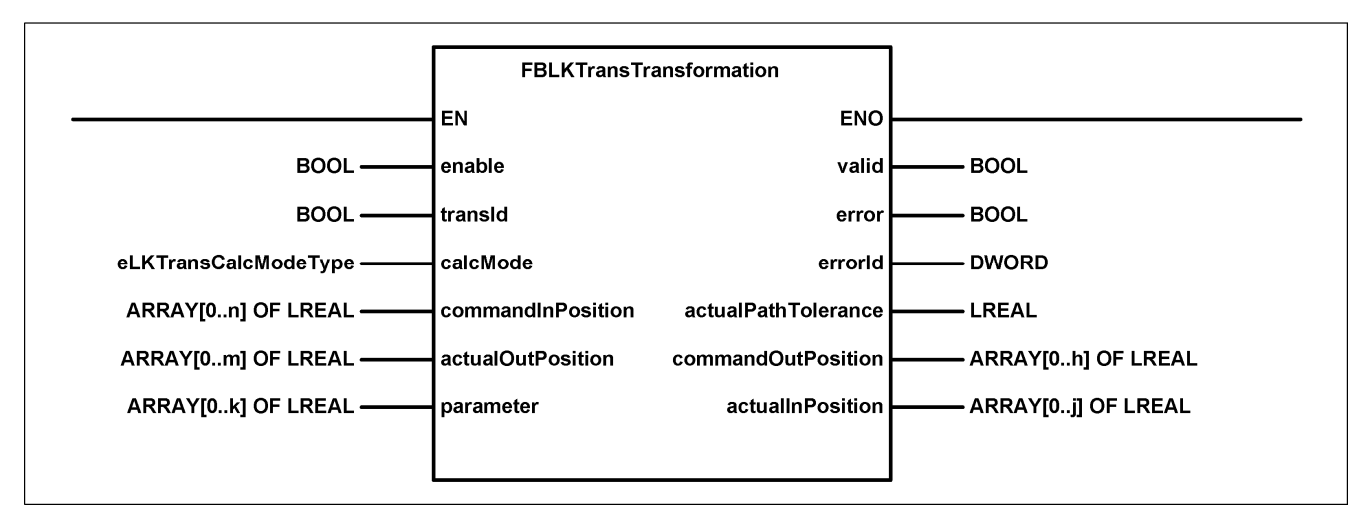

<span id="page-30-2"></span>*Bild 6-2: KOP-Ansicht des FBLKTransTransformation* 

### <span id="page-30-1"></span>**6.1.4 Parameter des Bausteins**

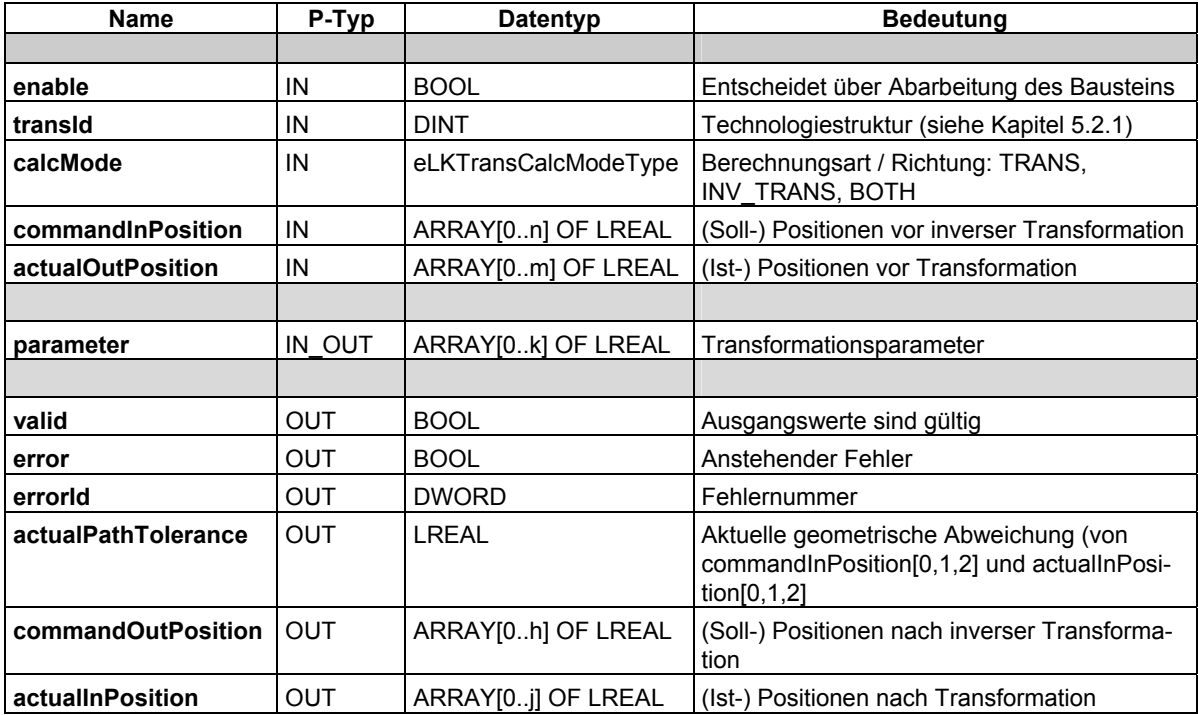

#### Hinweise:

n wird bestimmt von der Konstante LKTRANS\_NUMBER\_OF\_INPOSITIONS m wird bestimmt von der Konstante LKTRANS\_NUMBER\_OF\_OUTPOSITIONS k wird bestimmt von der Konstante LKTRANS\_NUMBER\_OF\_TRANS\_PARAMETER h wird bestimmt von der Konstante LKTRANS\_NUMBER\_OF\_OUTPOSITIONS j wird bestimmt von der Konstante LKTRANS\_NUMBER\_OF\_INPOSITIONS

## <span id="page-31-0"></span>**6.1.5 Funktionsbeschreibung**

Durch setzen des Eingangsparameters *enable* wird die Bearbeitung des Funktionsbausteins aktiviert. Dies wird durch den gesetzten Ausgangsparameter *valid* signalisiert. Die Transformationsgleichung wird nun berechnet und kann überprüft werden.

Mit dem Eingangsparameter *transId* kann die Nummer der Transformation gewählt werden. Mit dem Eingangsparameter *calcMode* kann die Berechnungsart vorgegeben werden: Mit der Auswahl TRANS wird nur die Transformation, mit INV\_TRANS wird nur die inverse Transformation gerechnet. Bei Anwahl von BOTH werden beide Richtungen, sowie die Bahnabweichung berechnet.

Der Eingangsparameter *commandInPosition* besteht aus einem Array von Positionswerten, welche von der Rücktransformation verarbeitet werden. Die Ergebnisse stehen am Ausgangsparameter *commandOutPosition*, ebenfalls ein Array aus Positionswerten, zur Verfügung

Der Eingangsparameter *actualOutPosition* besteht aus einem Array von Positionswerten, welche von der Vorwärtstransformation verarbeitet. Die Ergebnisse stehen am Ausgangsparameter *actualInPosition*, ebenfalls ein Array aus Positionswerten, zur Verfügung.

Die ersten drei Arrayindizes ([0], [1] und [2]) der Parameter *commandInPosition* und *actualInPosition* werden als kartesische Koordinaten X,Y,Z interpretiert. Zwischen den Parametern wird der Abstand (als Betrag) berechnet und am Ausgangsparameter *actualPathTolerance* zur Verfügung gestellt.

Bei Auftreten eines Fehlers (z.B. ungültige Transformationsnummer) wird der Ausgangsparameter *error* gesetzt und eine Fehlernummer am Parameter *errorId* ausgegeben. Je nach Transformationsgleichung können unterschiedliche Fehler (z.B. undefinierte Wertebereiche) auftreten.

#### **Wichtiger Hinweis:**

Es obliegt dem Ersteller einer Transformationsgleichung alle möglichen Fehler abzufangen und zu melden. Werden Rechenfehler, wie Division durch Null nicht abgefangen, kann es zu einem Bearbeitungsfehler in der Steuerung kommen, welche hierdurch in den Betriebszustand STOP wechselt. Je nach konfigurierter Reaktion der Antriebe können hierdurch Maschinenschäden auftreten.

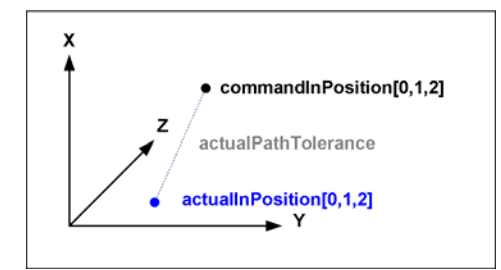

<span id="page-31-1"></span>*Bild 6-3: Bahnabweichung* 

# <span id="page-32-0"></span>**6.2 Funktionsbaustein FBLKTransKinTransformation**

## <span id="page-32-1"></span>**6.2.1 Aufgabe**

Mit dem Funktionsbaustein FBLKTransKinTransformation kann eine Kinematiktransformation zwischen (kartesischen) Eingangsachsen und (realen) Ausgangsachsen projektiert werden.

Für die Berechnung wird hierzu der FBLKTransTransformation (Kapitel [6.1\)](#page-29-1) verwendet und zyklisch aufgerufen. Der Funktionsbaustein liest die Sollwerte der konfigurierten Eingangsachsen, die den kartesischen Koordinaten X, Y und Z entsprechen, ein. Aus diesen Sollwerten werden mittels Rückwärtstransformation (inverse Transformation) Sollwerte berechnet und bei aktivem Baustein (enable := TRUE; enableMI := TRUE) in das Motion Interface der realen Maschinenachsen geschrieben. Die Istwerte dieser Ausgangsachsen werden vom Baustein transformiert und stehen zur Information und für Überwachungen zur Verfügung.

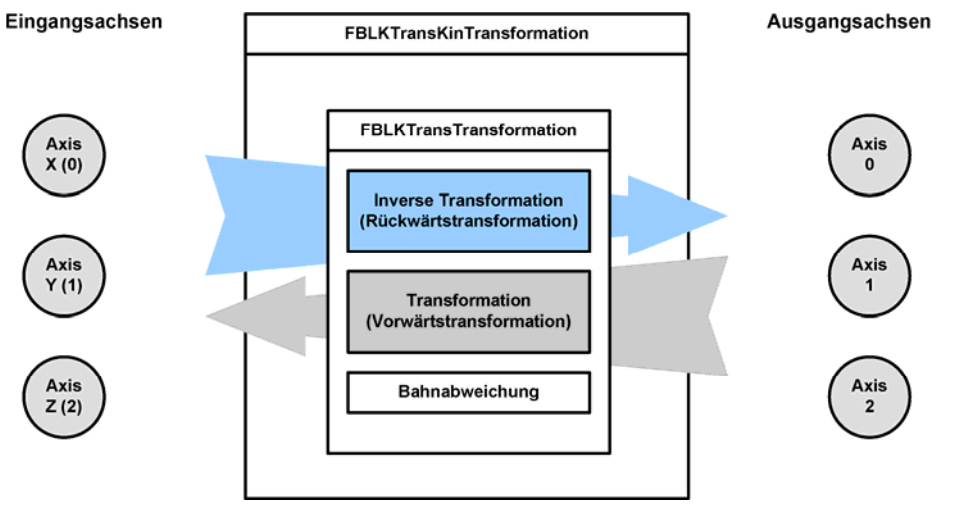

<span id="page-32-3"></span>*Bild 6-4: Anwendung des FBKintranformation* 

## <span id="page-32-2"></span>**6.2.2 Taskeinbindung**

Der Baustein muss im gleichen Bearbeitungstakt wie die beteiligten Achsen aufgerufen werden. Hierzu ist das Programm im Ablaufsystem der *IPOsynchronousTask* zuzuordnen, wenn an den Achsen als Bearbeitungstakt IPO konfiguriert wurde. Das Programm ist im Ablaufsystem der *IPOsynchronousTask\_2* zuzuordnen, wenn an den Achsen als Bearbeitungstakt IPO\_2 konfiguriert wurde. Der Aufruf in der ServosynchronousTask ist aus Performancegründen nicht sinnvoll und wird nicht empfohlen.

Zusätzlich muss mittels der Konstanten *LKTRANS\_EXECUTIONLEVEL* (siehe Kapitel [5.1\)](#page-21-1) dem FB mitgeteilt werden, in welcher Task er aufgerufen wird.

## **6.2.3 Schematische KOP/FUP-Darstellung**

<span id="page-33-0"></span>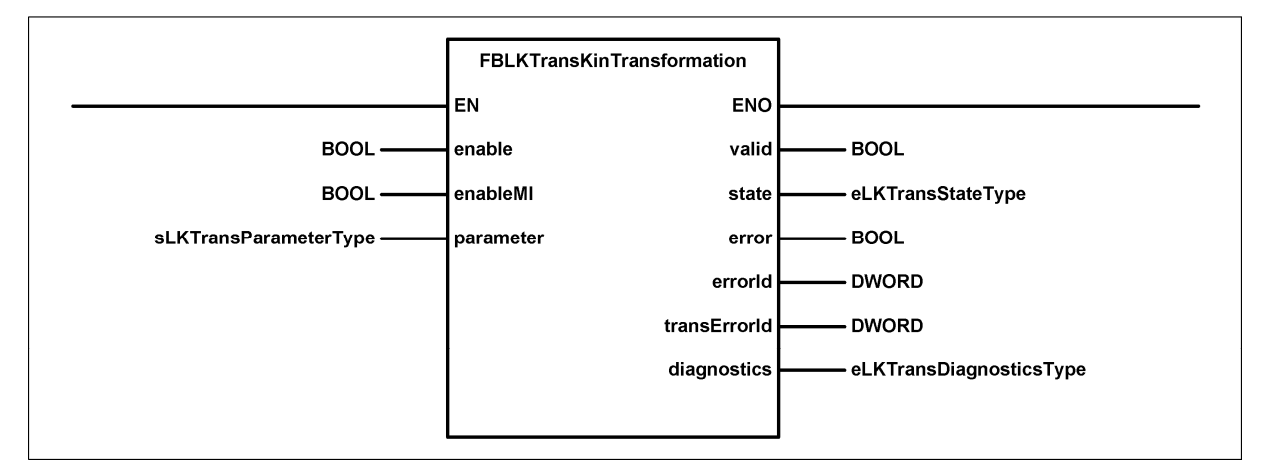

<span id="page-33-2"></span>*Bild 6-5: KOP-Ansicht des FBLKTransKinTransformation* 

### <span id="page-33-1"></span>**6.2.4 Parameter des Bausteins**

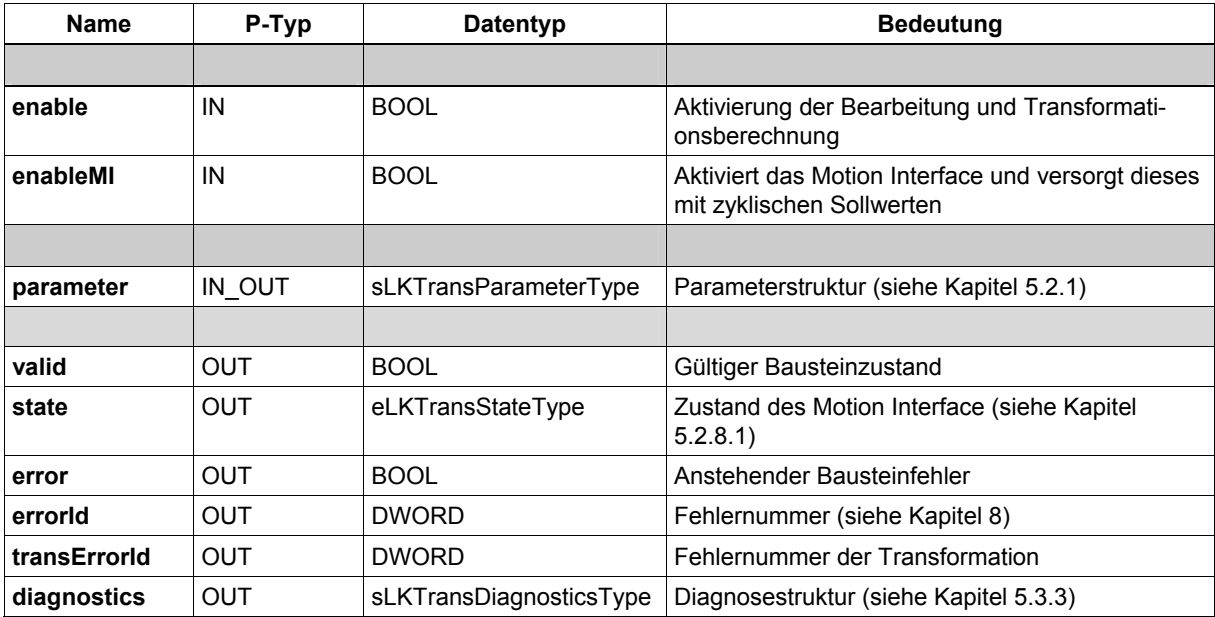

Hinweis: Der Ausgangsparameter *transErrorId* liefert die anstehende Fehlernummer des enthaltenen FBLKTransTransformation. Dies wird jedoch nur im aktivierten Zustand des Motion Interface als Fehler betrachtet.

So kann in der Inbetriebsetzungsphase mit inaktivem Motion Interface der fehlerfreie Betrieb der Transformation geprüft werden.

<span id="page-34-0"></span>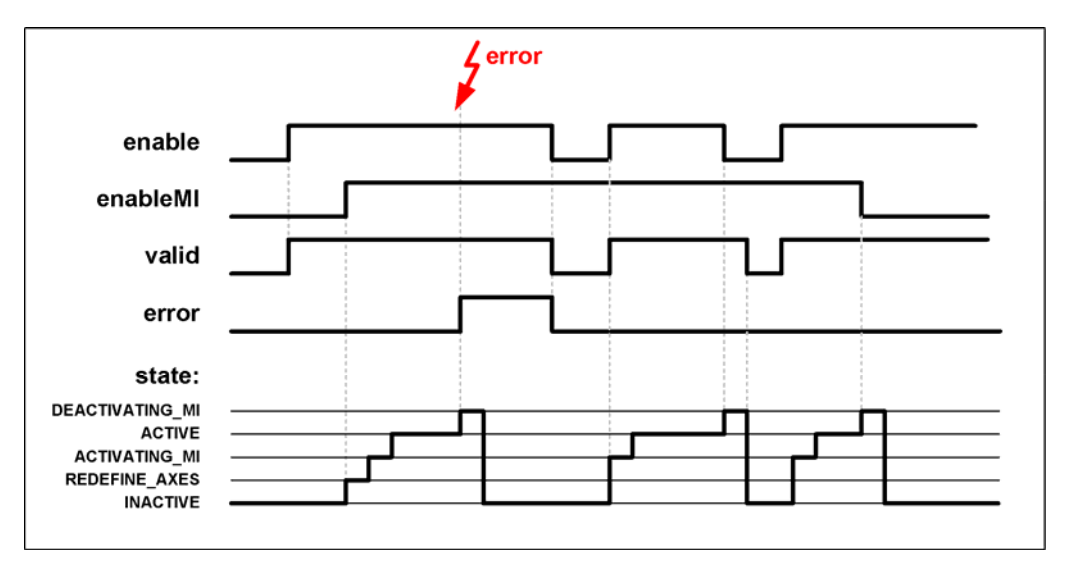

## **6.2.5 Ablaufdiagramm FBLKTransKinTransformation**

<span id="page-34-2"></span>*Bild 6-6: Ablaufdiagramm FBLKTRansKinTransformation* 

Tritt bei der Bearbeitung ein Fehler auf, wird das Motion Interface deaktiviert. Um einen anstehenden Fehler zu Quittieren, muss der Eingangsparameter *enable* zurückgesetzt werden.

<span id="page-34-1"></span>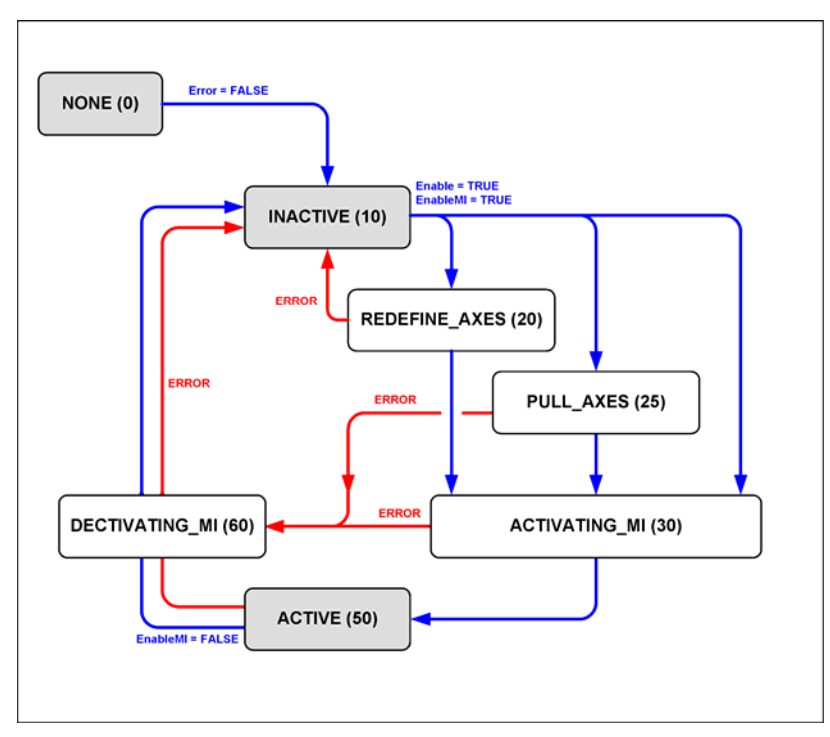

## **6.2.6 Zustandsmodell FBLKTransKinTransformation**

<span id="page-34-3"></span>*Bild 6-7: Zustandsmodell FBLKTransKinTransformation* 

Der aktuelle Zustand kann am Ausgangsparameter *state* des FBLKTRansKinTransformation ausgelesen werden. Hierbei handelt es sich um ein Enum vom Typ eLKTransStateType (Kapitel [5.2.8.1\)](#page-27-1). Der Baustein wechselt nach dem ersten Aufruf vom Initialzustand NONE nach INACTIVE, sofern nicht ein Fehler bei den Konstantenwerten erkannt wird.

## <span id="page-35-0"></span>**6.2.7 Aktivierung Motion Interface**

Die Berechnung der Transformation sowie das zyklische Einlesen von Achswerten sind bereits aktiv, wenn der Eingangsparameter *enable* gesetzt ist.

Zur Aktivierung des Motion Interface muss zusätzlich der Eingangsparameter *enableMI* gesetzt werden. Werden alle Voraussetzungen erfüllt, beginnt der Funktionbsbaustein mit der Aktivierung, andernfalls wird ein Fehler ausgegeben. Folgende Voraussetzungen müssen erfüllt sein:

- Die Ausgangsachsen sind referenziert
- An den Ausgangsachsen steht weder ein schwerwiegender Fehler noch ein Not-Stopp an.
- Die Ein- und Ausgangsachsen stehen still
- Die Regler der Ausgangsachsen sind freigegeben

Bei der Aktivierung wird nun vom Baustein überprüft ob das Motion Interface direkt aktiviert werden kann. Dies sollte nur erfolgen wenn die Istposition nur wenig von der Sollposition abweicht. Im Parameter *sGeneral.sActPathTolerance.r64ActivateMIDirectLimit* der Parameterstruktur wird angeben, wie groß die Bahnabweichung (Abstand von kartesischer Sollposition zur kartesischen Istposition) maximal sein darf. Wird als Limit 0.0 angegeben erfolgt keine direkte Aktivierung.

Wird die Grenze unterschritten, wird das Motion Interface aktiviert, resultierende Ausgleichsbewegungen werden mit den Dynamiken *.asOutputAxis[..].sMIDynamics* der Parameterstruktur ausgeglichen.

Wird die Grenze überschritten oder ist die Grenze deaktiviert erfolgt die Prüfung ob die Ausgangsachsen mittels Positionierung auf den Sollwert herangezogen werden können.

Im Parameter *sGeneral.sActPathTolerance.r64ActivateMIPullAxesLimit* der Parameterstruktur wird angeben, wie groß die Bahnabweichung beim Aktivieren maximal sein darf. Wird als Limit 0.0 angeben ist die Grenze deaktiviert. Wird die grenze unterschritten werden die Achsen mit den Dynamiken *.asOutputAxis[..].sPullDynamics* der Parameterstruktur auf den Sollwert positioniert.

Wurden beide Grenzen überschritten, oder sind diese deaktiviert, werden die Eingangsachsen auf die wirklichen Positionen gesetzt (Systemfunktion \_redefinePosition).

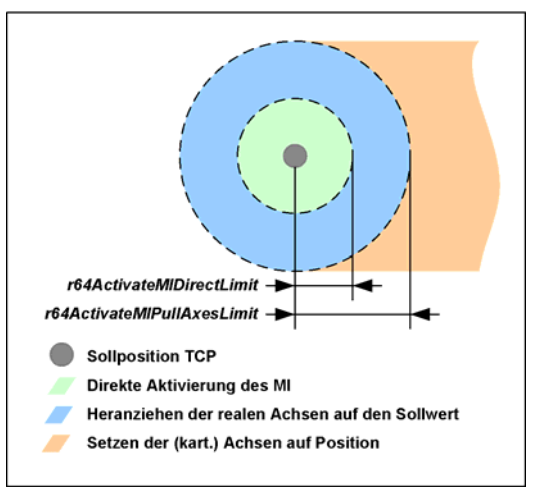

<span id="page-35-2"></span>*Bild 6-8 Grenzen beim Aktivieren des Motion Interface* 

### <span id="page-35-1"></span>**6.2.7.1 Beispiel**

Wenn es sich bei den Eingangsachsen um virtuelle Achsen handelt, zeigen diese nach dem Hochlauf die Position 0.0 an. Die realen Ausgangsachsen stehen jedoch auf einer realen Position. [Bild 6-9](#page-36-0) verdeutlicht diesen Zustand (zur Vereinfachung erfolgt keine Umrechnung der Positionen in der Transformation).

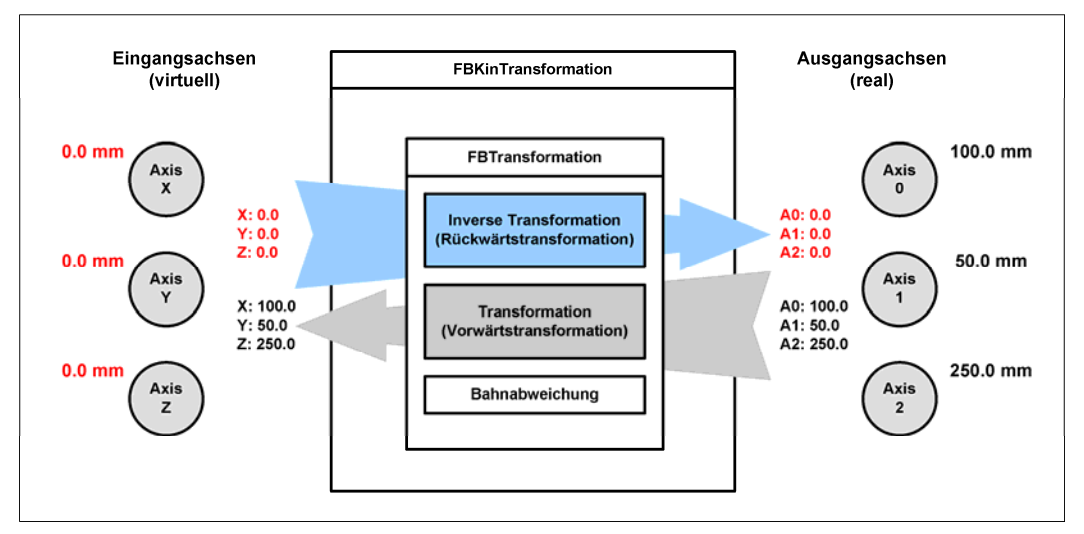

<span id="page-36-0"></span>*Bild 6-9: Typischer Initialzustand nach Hochlauf* 

Würde das Motion Interface nun direkt aktiviert, würden die realen Ausgangsachsen diesen Sollwertsprung durch eine unkoordinierte Bewegung mit ihrer maximalen Dynamik ausgleichen.

Werden in diesem Zustand die zwei einstellbaren Grenzen überschritten, werden die Positionen der Eingangsachsen auf die (realen) transformierten Positionen gesetzt. Hierdurch liefert nun auch die Rücktransformation die zu den realen Achsen passenden Werte. Dieser Zustand ist in [Bild 6-10](#page-36-1) dargestellt. Das Motion Interface kann nun ohne Ausgleichsbewegung aktiviert werden.

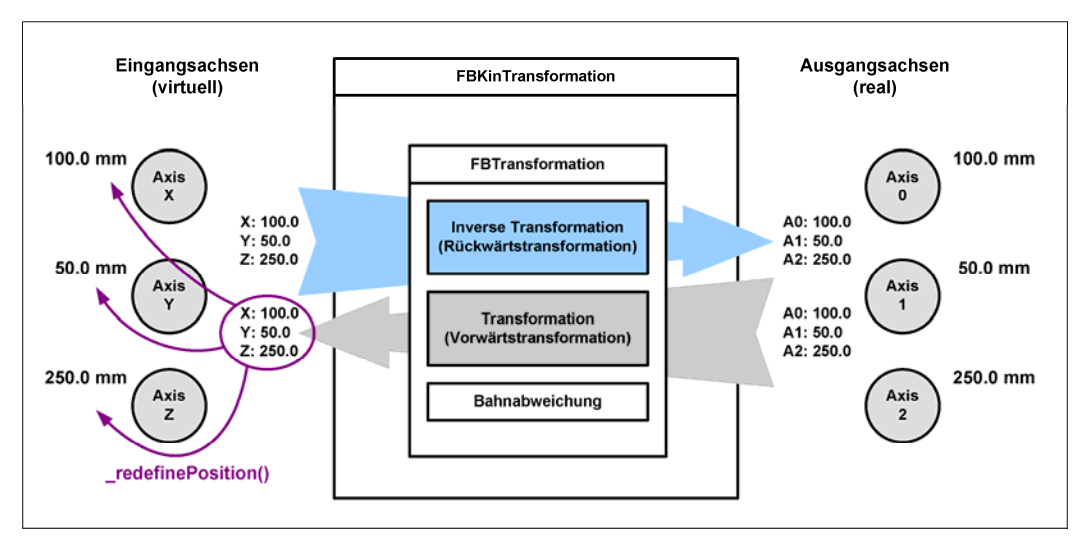

<span id="page-36-1"></span>*Bild 6-10: Setzen der Eingangsachspositionen* 

Tritt kein Fehler auf, wechselt der FB in den Zustand ACTIVE und überwacht von nun an das Motion Interface. Die Bahnsollwertüberwachung, Bahnschleppfehlerüberwachung und Achssollwertüberwachung sind nun aktiv. In diesem Zustand kann mit der Bewegung der Eingangsachsen, z.B. mit einem Bahnobjekt begonnen werden.

## <span id="page-37-0"></span>**6.2.8 Überwachungen**

Der Funktionsbaustein FBLKTransKinTransformation() überwacht den ordnungsgemäßen Betrieb. Hierzu werden unterschiedliche Kennwerte berechnet und mit Grenzwerten überwacht.

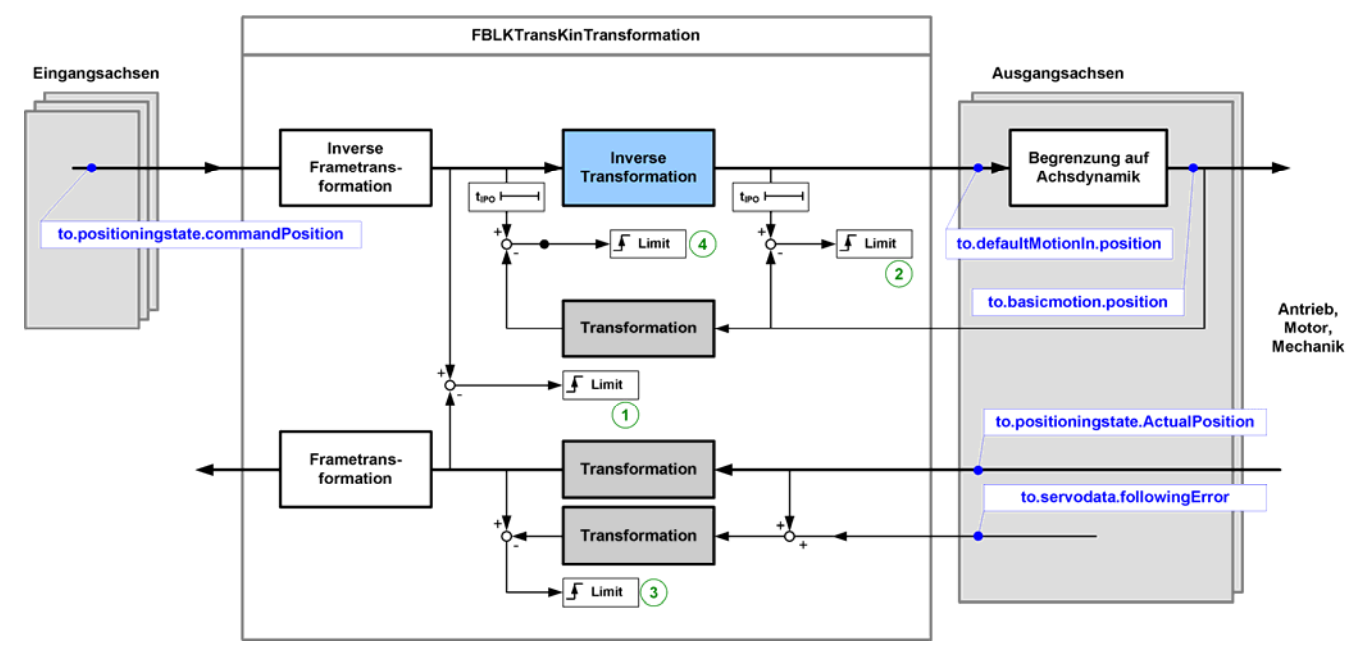

<span id="page-37-3"></span>*Bild 6-11: Übersicht FBLKTRansKinTransformation mit Überwachungen* 

Folgende Überwachungen sind im FB realisiert:

- Überwachung der aktuellen Bahnabweichung (im [Bild 6-11](#page-37-3) mit 1 gekennzeichnet, Details werden in Kapitel [6.2.8.1](#page-37-1) beschrieben )
- Überwachung der Bahnsollwertabweichung (im [Bild 6-11](#page-37-3) mit 4 gekennzeichnet, Details werden in Kapitel [6.2.8.2](#page-37-2) beschrieben )
- Überwachung des Bahnschleppabstand (im [Bild 6-11](#page-37-3) mit 3 gekennzeichnet, Details werden in Kapitel [6.2.8.3](#page-38-0) beschrieben )
- Überwachung des Achssollwertes (im [Bild 6-11](#page-37-3) mit 2 gekennzeichnet, Details werden in Kapitel [6.2.8.4](#page-38-1) beschrieben )

### <span id="page-37-1"></span>**6.2.8.1 Bahnabweichung**

Die Bahnabweichung ermittelt die Abweichung zwischen aktueller,kartesischer Soll- und Istposition. Die aktuelle Abweichung wird unter *sGeneral.sActPathTolerance.r64ActualValue* in der Parameterstruktur ausgegeben. Da sich beim Technologieobjekt Achse jedoch prinzipbedingt ein Zeitversatz zwischen Sollwert und zurückgeliefertem Istposition der Achse ergibt (Bussystem + Interpolationstakt) entspricht dieser Wert nicht der tatsächlichen Abweichung am TCP zum gleichen Zeitpunkt. Es ergibt sich eine geschwindigkeitsabhängige Abweichung.

Daher wird diese Abweichung nur im Stillstand bei der Aktivierung der Transformation verwendet. Details hierzu sind bereits im Kapitel [6.2.7](#page-35-0) beschrieben.

### <span id="page-37-2"></span>**6.2.8.2 Bahnsollwertabweichung**

Zur Ermittlung der Bahnsollwertabweichung werden die begrenzten Achspositionen transformiert und mit der Sollposition des letzten Aufrufs verglichen. Die aktuelle Abweichung wird unter *sGene-*

*ral.sCmdPathTolerance.r64ActualValue* in der Parameterstruktur ausgegeben, wenn die Überwachung aktiv ist. Der Grenzwert wird unter *sGeneral.sCmdPathTolerance.r64Limit* angegeben, ein Wert von 0.0 deaktiviert die Überwachung. Wird die Grenze überschritten, während sich der Baustein im Zustand ACTIVE befindet wird ein

Fehler ausgegeben. Aufgrund des Fehlers wechselt der Baustein in den Zustand DEACTIVATING\_MI und die Ausgangsachsen werden mit den vorgegebenen Dynamiken (Details siehe Kapitel [5.2.5](#page-24-0)) einzeln gestoppt.

Eine Abweichung ergibt sich, wenn Transformation und inverse Transformation nicht zueinander passen (Fehler in der Transformationsgleichung), oder wenn das Technologieobjekt Achse den geforderte Bewegung nicht folgen kann und diese begrenzt.

### <span id="page-38-0"></span>**6.2.8.3 Bahnschleppabstand**

Der Bahnschleppabstand wird dadurch ermittelt, dass neben der Transformation der aktuellen Achsposition auch die zeitlich zugehörige Sollposition gebildet und transformiert wird. Die Sollposition wird durch Addition des Schleppabstandes und der aktellen Position gebildet. Die aktuelle Abweichung wird unter *sGeneral.sActPathFollowingError.r64ActualValue* in der Parameterstruktur ausgegeben, wenn die Überwachung aktiv ist. Der Grenzwert wird unter *sGeneral.sActPathFollowingError.r64Limit* angegeben, ein Wert von 0.0 deaktiviert die Überwachung. Wird die Grenze überschritten, während sich der Baustein im Zustand ACTIVE befindet wird ein Fehler ausgegeben. Aufgrund des Fehlers wechselt der Baustein in den Zustand DEACTIVATING\_MI und die Ausgangsachsen werden mit den vorgegebenen Dynamiken (Details siehe Kapitel [5.2.5](#page-24-0)) einzeln gestoppt.

Eine größere Abweichung ergibt sich wenn die Leistungsgrenze der Antriebe erreicht ist oder wenn die Achsund Antriebsregler ungenügend eingestellt sind.

#### <span id="page-38-1"></span>**6.2.8.4 Sollwertüberwachung Achse**

An den realen Ausgangsachsen kann eine Sollwertüberwachung getrennt für jede Achse aktiviert werden. Der Funktionsbaustein FBLKTransKinTransformation schreibt die zyklischen Sollwerte der Rücktransformation in das Motion Interface (MotionIn) der Achse. Überschreiten diese Werte die projektierten, maximalen Dynamikwerte des Motion Interface werden sie auf diese begrenzt. Hierbei wird zwangsläufig von der vorgegebene Bahn abgewichen. Das Technologieobjekt Achse meldet nun den Alarm 40020, was jedoch standardmäßig keine Fehlerreaktion hervorruft. Auch die Schleppabstandsüberwachung der Achse greift hier nicht, da diese ausschließlich den Soll- und Istwert am Lageregler vergleicht.

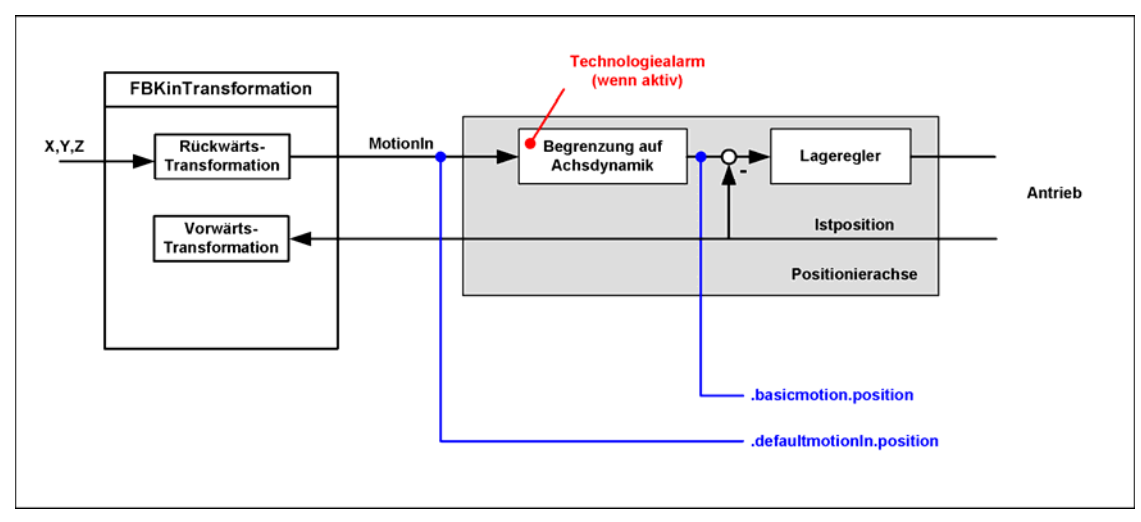

<span id="page-38-2"></span>*Bild 6-12: Struktur Sollwertüberwachung* 

Die Sollwertüberwachung des Bausteins vergleicht die Systemvariablen *(axis).defaultmotionIn.position* und *(axis).basicmotion.position* miteinander. Der Versatz von einem IPO-Takt wird berücksichtigt. Übersteigt die Differenz die projektierte Grenze im Zustand ACTIVE, wird ein Fehler ausgegeben, alle Achsen einzeln gestoppt und der Baustein deaktiviert (Details siehe Kapitel [5.2.5\)](#page-24-0).

Die Grenze wird im Parameter *asOutputaxis[n].sCmdValueTolerance.r64Limit* eingestellt. Ein Wert von 0.0 führt zur Deaktivierung der Überwachung an dieser Achse.

## <span id="page-39-0"></span>**6.2.9 Einstellung der Dynamikparameter**

Folgende Staffelung der dynamischen Grenzen ist bei der Verwendung des FBLKTransKinTransformation zu beachten.

Die konfigurierte Achsbegrenzungen (der realen Positionierachse) sollten nicht überschritten werden. Die Geschwindigkeitsgrenze wird an der Konfigvariablen *typeOfAxis.maxVelocity.maximum* und der Systemvariablen *plusLimitsOfDynamics.velocity* (ebenso *minusLimitsOfDynamics.velocity*) eingestellt – wirksam ist hier der aktuell geringere Wert. Gleiches gilt für die Beschleunigung mit den Variablen *typeOfAxis.maxAcceleration.maximum* und *plus- / minusLimitsOfDynamics.positiveAccel*, (ebenso *plus- / minusLimitsOfDynamics.negativeveAccel* ).

Das Motion Interface kann maximal mit den Achsbegrenzungen aktiviert werden.

Hierzu sind gleiche oder kleinere Werte in den Parametern *asOutputAxis[n].sMIDynamics.r64Velocity*, *asOutputAxis[n]. sMIDynamics.r64Acceleration* und *asOutputAxis[n]. sMIDynamics.r64Deceleration* in der Parameterstruktur anzugeben. Überschreiten die Werte die an der Achse eingestellten Werte wird vom System der Alarm 40020 bei Aktivierung des Motion Interface ausgegeben und alle zyklischen Positionsvorgaben entsprechend begrenzt. Der Fehler steht dauerhaft an, der Betrieb wird jedoch nicht beeinträchtigt.

Die zyklischen Positionswerte und die hieraus resultierende Geschwindigkeit und Beschleunigung sollten weder die Achsbegrenzungen noch die Maximalwerte des Motion Interface überschreiten. Passiert dies trotzdem, wird ebenfalls der Alarm 40020 ausgegeben und die Werte begrenzt.

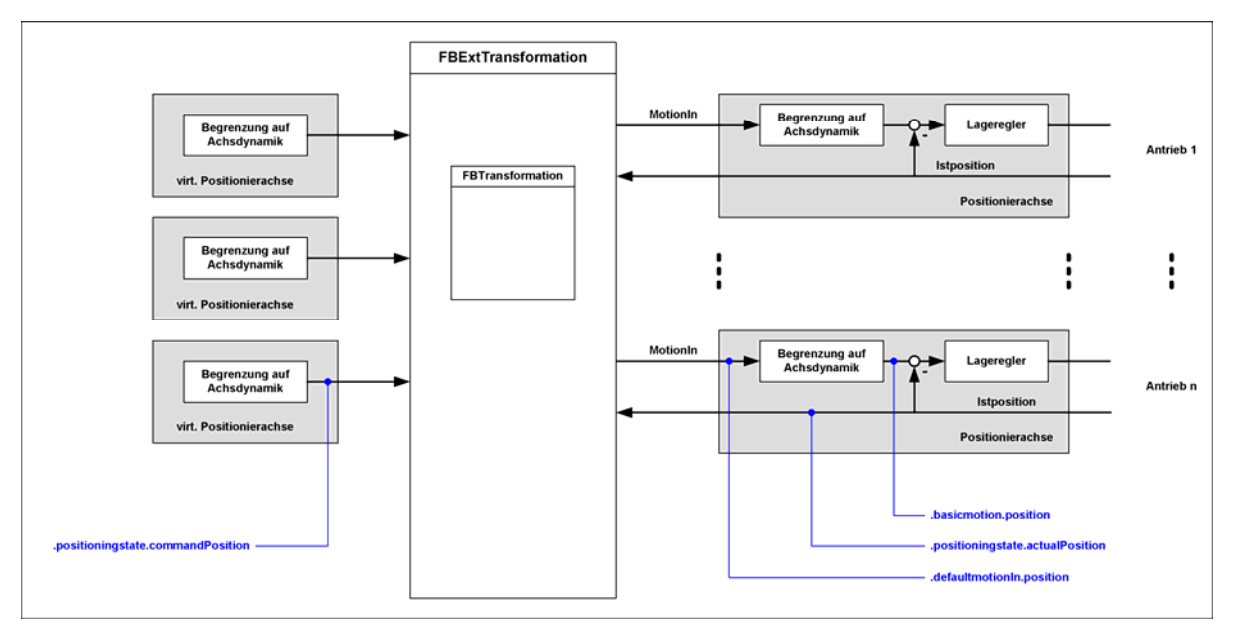

<span id="page-39-1"></span>*Bild 6-13: Dynamische Begrenzungen bei Einsatz des FBKintranformation* 

## **6.2.10 Beispiel Dynamiken und Überwachungen**

#### Dynamik einer Ausgangsachse

Das Motion Interface soll mit mit den maximalen Dynamiken betrieben werden.

Daher werden die projektierten Grenzen der Achse auch als Dynamikgrenzen für das Motion Interface verwendet. Werte oberhalb der Achsgrenzen sind nicht zulässig.

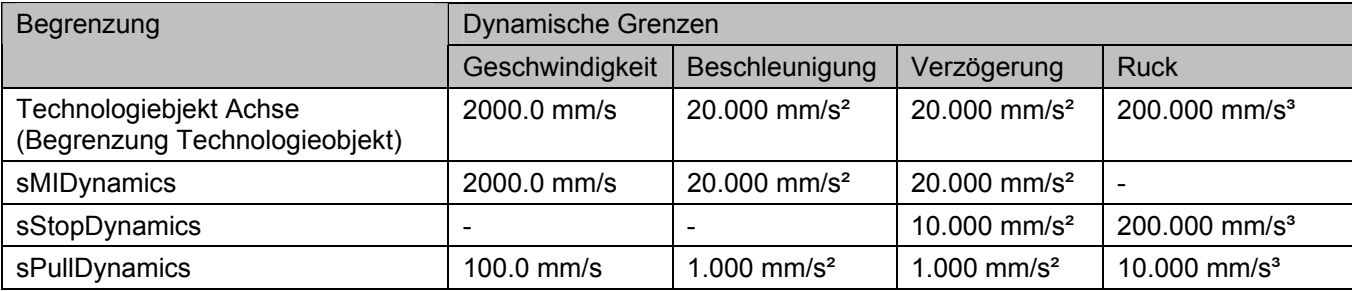

Die Dynamiken mit denen im Fehlerfall gestoppt wird müssen unterhalb der Achsgrenzen liegen. Die Dynamiken, mit denen die Achsen bei Abweichungen herangezogen warden warden deutlich niedriger gewählt.

#### Überwachung Achse

Eine Begrenzung durch die Achse im laufenden Betrieb soll überwacht werden. Es sollen nur sehr kleine Abweichungen gedultet werden, daher wird die Grenze klein eingestellt. *gsParameter.asOutputaxis[..].sCommandValueTolerance.r64Limit := 0.5; //mm* 

#### Überwachung bei Aktivierung des Motion Interface

Bei Aktivierung des Motion Interface soll nur bei sehr kleinen Abweichungen des TCP eine direkte Aktivierung erfolgen, da resultierende Ausgleichsbewegungen mit den hohen Dynimiken des Motion In erfolgen.

*gsParameter.sGeneral.sActPathTolerance.r64ActivateMIDirectLimit := 0.1; //mm* 

Bis zu einer Abweichung von 50mm sollen die Ausgangsachsen auf die Sollposition positioniert werden.

*gsParameter.sGeneral.sActPathTolerance.r64ActivateMIPullAxesLimit := 50.0; //mm* 

Darüber hinaus erfolgt ein Setzen der Eingangsachsen auf die tatsächliche Position.

#### Überwachung des Motion Interface im laufenden Betrieb

Die Bahnsollwertüberwachung wird ebenfalls auf einen kleinen Wert eingestellt, da Sollwertabweichungen nicht auftreten sollen.

*gsParameter.sGeneral.sCmdPathTolerance.r64Limit := 1.0; //mm* 

<span id="page-40-0"></span>Beim Schleppabstand der Bahn wird ein größerer Wert zugelassen, da hier Systembedingt (Reglereinstellung). *gsParameter.sGeneral.sActPathFollowingError.r64Limit := 10.0; //mm* 

## **6.2.11 Frametransformation**

Zur räumlichen Anpassung wurde eine Frametransformation in den Funktionsbaustein integriert. Mit dieser kann die Orientierung des geometrische Koordinatensystems gedreht und verschoben werden. Um eine Abgrenzung zum Begriff Frame, wie er in der NC-Sprache definiert ist, vorzunehmen, wird im Folgenden erläutert, welche Bedeutung der Begriff Frame im Bezug aufden FBLKTransKinTransformation hat.

### **Frame**

Über einen Frame läßt sich ein Koordinatensystem in ein anderes überführen.

Hierbei unterscheidet man zwischen Translation und Rotation. In Vorwärtsrichtung wird erst die Rotation dann die Translation gerechnet.

Alle hier beschriebenen Einstellungen befinden sich in der Parameterstruktur im Bereich *sTransformation.sCoordTrans* ( siehe Kapitel [5.2.3\)](#page-23-1).

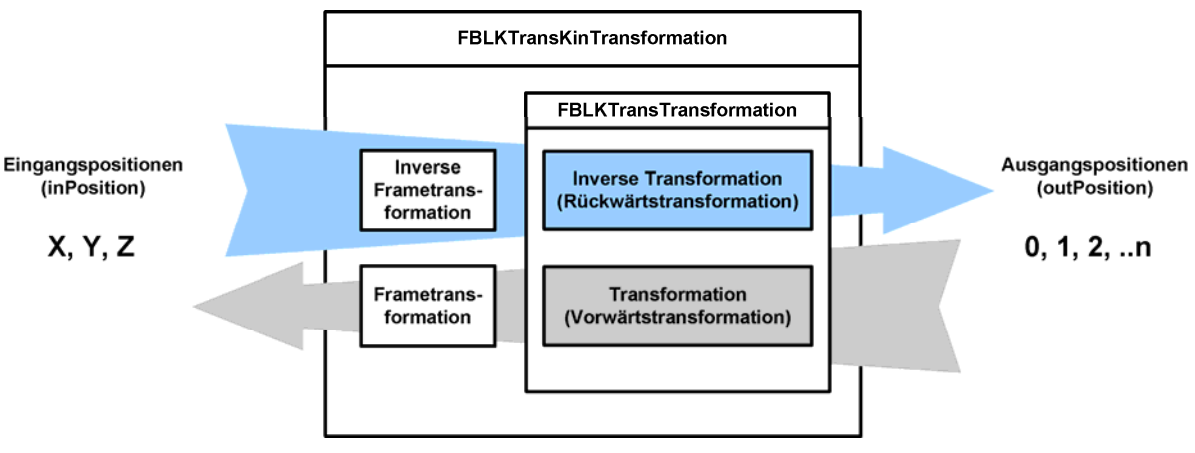

<span id="page-41-3"></span>*Bild 6-14: Frametransformation im FBKin Transformation* 

### <span id="page-41-1"></span>**6.2.11.1 Translation**

Als Bezeichner für die Translation werden die Koordinaten X, Y und Z verwendet.

Sie sind so festgelegt, dass das Koordinatensystem ein Rechtssystem ergibt.

Über die Variablen ar64Translation[1 .. 3] wird die Position des eingebetteten Koordinatensystem im Basiskoordinatensystem definiert (Position des Koordinatenursprungs des eingebetteten Koordinatensystem im Basiskoordinatensystem).

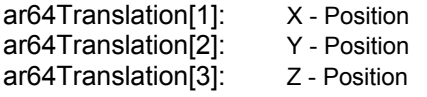

### <span id="page-41-2"></span><span id="page-41-0"></span>**6.2.11.2 Rotation**

Für die Rotation verwendet man die RPY-Winkel ar64Rotation[1], ar64Rotation[2], ar64Rotation[3] (RPY steht für Roll Pitch Yaw). D.h., es erfolgt erst die Drehung um die die X-Achse dann um die (bereits gedrehte) Y-Achse und nachfolgend um die (bereits doppelt gedrehte) Z-Achse. Die positive Drehrichtung wird durch die Rechte-Hand-Regel festgelegt, d.h. zeigt der Daumen der rechten Hand in Richtung der Drehachse, so geben die restlichen Finger die positive Winkelrichtung an. Dabei ist zu beachten,

dass aRot[1] und aRot[3] im Intervall [–180; +180] und aRot[2] im Intervall [–90; +90] sinnvoll zu wählen sind, um Mehrdeutigkeiten auszuschliessen.

Die Winkel sind innerhalb der Kinematikstruktur folgendermaßen festgelegt:

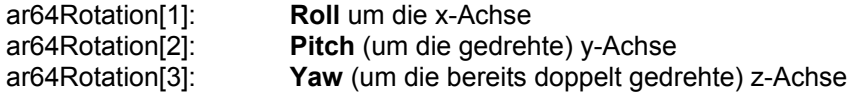

In [Bild 6-15](#page-42-0) ist ein Beispiel für die Drehung um die Winkel angegeben. Hierbei wird das Ausgangskoordinatensystem X1, Y1, Z1 zuerst um den Winkel ar64Rotation[1] um die X1-Achse gedreht, dann um den Winkel ar64Rotation[2] um die Y2-Achse und zuletzt um den Winkel ar64Rotation[3] um die Z3-Achse.

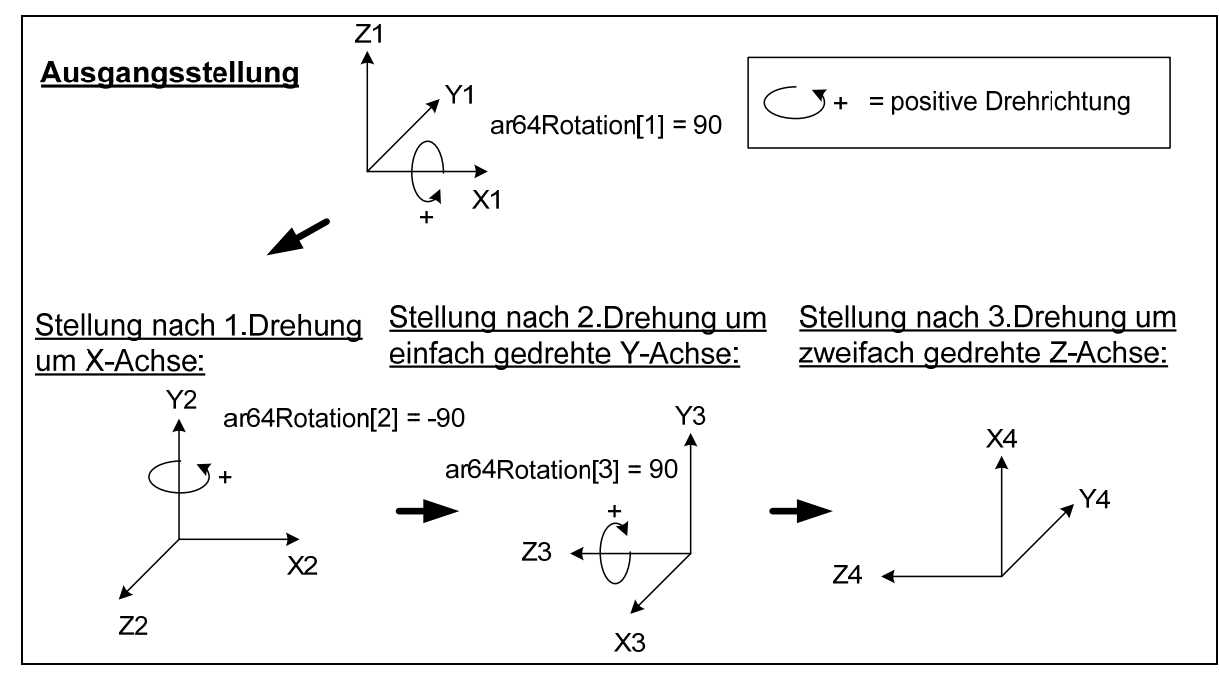

<span id="page-42-0"></span>*Bild 6-15: Rotation des Koordinatensystems* 

Intern werden für die Frametransformation die Funktionen FCLKTRansFrameTrans und FCLKTRansInvFrameTrans verwendet. Diese können auch vom Anwender genutzt werde und sind im Kapitel [6.3](#page-43-6) beschrieben.

## <span id="page-43-0"></span>**6.3 Funktionen FCLKTransFrameTrans und FCLKTransInvFrameTrans**

## <span id="page-43-1"></span>**6.3.1 Aufgabe**

Mit den Funktionen FCLKTRansFrameTrans und FCLKTRansInvFrameTrans können Koordinatensysteme mittels Frametransformation angepasst werden. Hierbei wird zwischen Translation und Rotation unterschieden. Das ursprüngliche Koordinatensystem wird als Array vom Datentyp LREAL übergeben. Hierbei werden die Indizes 0,1 und 2 als X,Y und Z interpretiert. Die Function FCLKTRansFrameTrans passt das Koordinatensystem um die angegebenen Werte an und gibt diese als Rückgabewert (Ebenfalls als Array) zurück. Der FCLKTRansInvFrameTrans verfährt genauso, nur dass er ein angepasstes Koordinatensystem wieder auf das Ursprungssystem zurück transformiert. Die Parameter des Frame werden als Struktur vom Typ *sLKTransFrameTransType* (siehe [5.2.3](#page-23-1)) am Eingangsparameter *coordIn* übergeben. Details über die Funktionsweise sind auch in Kapitel [6.2.11](#page-41-0) nachlesbar. In der Funktion FCLKTRansFrameTrans wird erst die Rotation dann die Translation gerechnet, im FCLKTRansInvFrameTrans erst die Translation dann die Rotation.

## **6.3.2 Schematische KOP/FUP-Darstellung**

<span id="page-43-2"></span>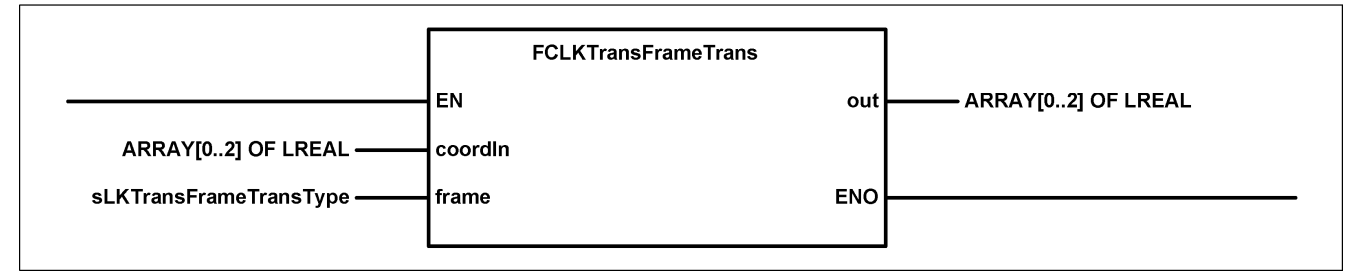

*Bild 6-16: KOP-Ansicht des FCLKTRansFrameTrans* 

<span id="page-43-4"></span>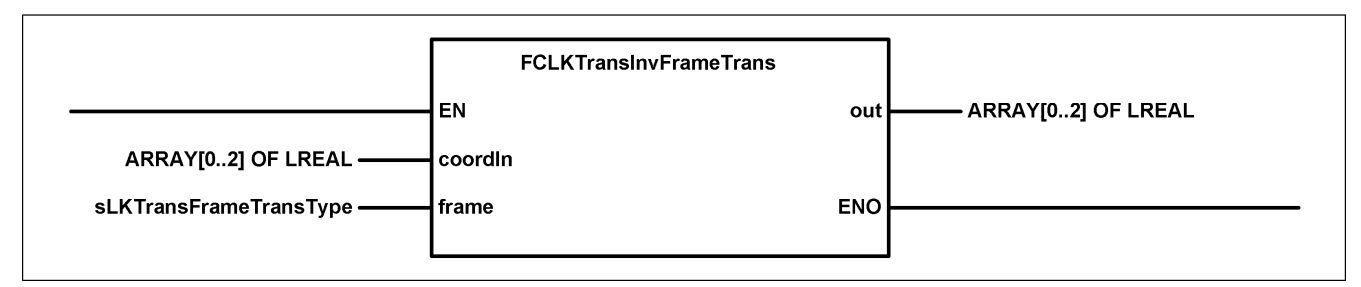

<span id="page-43-6"></span><span id="page-43-5"></span>*Bild 6-17: KOP-Ansicht des FCLKTRansInvFrameTrans* 

## <span id="page-43-3"></span>**6.3.3 Parameter der Funktionen**

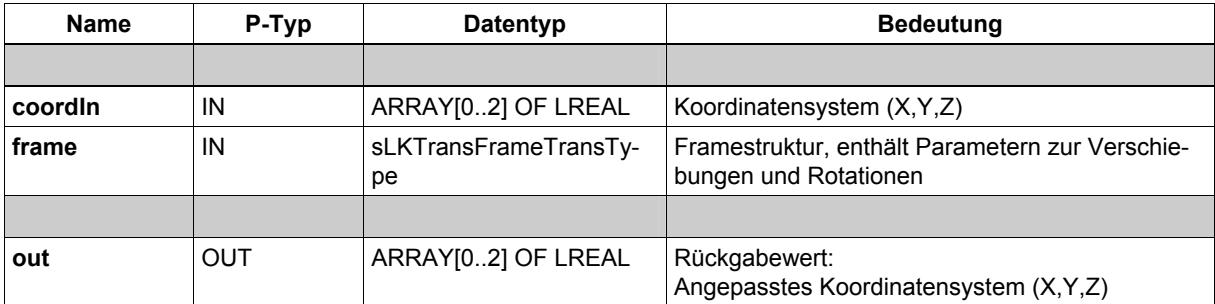

# <span id="page-44-0"></span>**7 Integration eigener Kinematiken**

Um eine eigene Kinematiktransformation zu erstellen, sollte der Anwender nachfolgende Schritte durchführen.

# <span id="page-44-1"></span>**7.1 Anpassung von Konstanten**

Es ist zu prüfen ob genügend Ein- / Ausgangswerte und Transformationsparameter zur Verfügung stehen, oder ob die Anzahl mittels der Konstanten erhöht werden muss. Ein Herabsetzen der bereits definierten Anzahl ist meist nicht sinnvoll, da realisierte Kinematiken diese Listenelemente möglicherweise verwenden und ein Übersetzen des Programmcode dann nicht möglich ist.

Die Definition der Konstanten erfolgt in der Bibliotheksunit *cPublic*.

Im Standard sind bereits vier Eingangspositionen (z.B. für X, Y, Z und W) und zehn Ausgangspositionen für den FBLKTransTransformation festgelegt. Es wurde eine Liste von zwanzig Transformationsparametern (z.B. für mechanische Abmessungen, Gelekstellungsräume und Offsetpositionen) vorgesehen.

```
//constants for FBLKTransTransformation 
//------------------------------------------------------- 
     //number of input values, range: 3..USINT#MAX 
   LKTRANS NUMBER OF INPOSITIONS : USINT := 4; //default: 4
     //number of output values, range: 1..USINT#MAX 
   LKTRANS NUMBER OF OUTPOSITIONS : USINT := 10; //default: 10
     //number of transformation parameter, range: 1..USINT#MAX 
   LKTRANS NUMBER OF TRANS PARAMETER : USINT := 20;
```
<span id="page-44-3"></span>*Bild 7-1: Codeabschnitt zur Konstantendefinition FBLKTransTransformation in Unit cPublic* 

Die Anzahl der tatsächlich genutzen Eingangs- und Ausgangsachsen am FBLKTransKinTransformation kann hiervon getrennt eingestellt werden.

## <span id="page-44-2"></span>**7.2 Erstellung Vorwärts- und Rückwärtstransformation**

Um die gesamte Funktionalität zu nutzen, muss der Anwender sowohl die Vorwärtstransformation wie auch die Rückwärtstransformation realisieren.

Bei der Rückwärtstransformation werden aus den kartesischen Sollpositionen (commandInPosition[0, 1, 2] = [X,Y,Z]) die Maschinenachspositionen (commandOutPosition[0,..,n]) berechnet.

Bei der Vorwärtstransformation werden die aktuellen Maschinenachspositionen (actualOutPosition[0,.., n]) in die katesischen Istpositionen (actualInPosition[0,1,2] = [X,Y,Z]) umgerechnet.

Das Einbinden mechanischer Abmessungen, Verschiebungen oder Ähnliches erfolgt über den Ein- / Ausgangsparameter *parameter[n]*, der aus einem Feld vom Typ LREAL besteht. In der Parameterstruktur des

FBLKTransKinTransformation ist dieses unter *.sTransformation.ar64Parameter[n]* zu finden. Für jede neue Transformation ist eine eigene Transformationsnummer festzulegen.

Soll die Transformation im Anwenderprogramm auch als Auskunftsfunktion verwendet werden, sollte der Eingangsparameter calcMode, mit seinen drei Zuständen TRANS, INV\_TRANS und BOTH berücksichtigt werden.

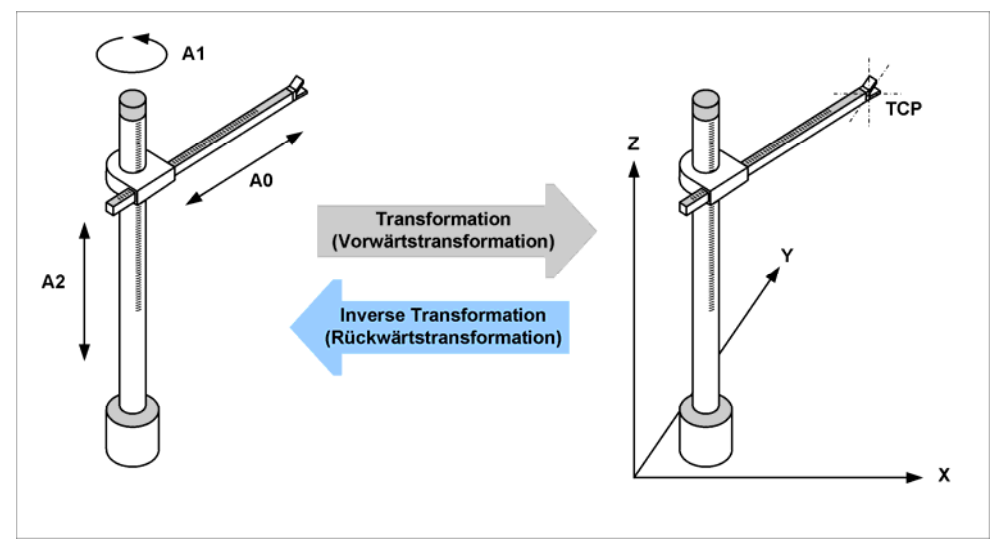

<span id="page-45-0"></span>*Bild 7-2: Vorwärts- und Rückwärtstransformation* 

In [Bild 7-3](#page-45-1) ist ein einfaches Transformationsbeispiel dargestellt.

```
IF calcMode = TRANS OR calcMode = BOTH THEN 
     //transformation 
     //---------------------------------------------------------- 
     actualInPosition[X] := actualOutPosition[0] * COS(DEGRAD * actualOutPosition[1]); 
     actualInPosition[Y] := actualOutPosition[0] * SIN(DEGRAD * actualOutPosition[1]); 
     actualInPosition[Z] := actualOutPosition[2]; 
END_IF;
```
<span id="page-45-1"></span>*Bild 7-3: Einfaches Transformationsbeispiel* 

Zur Erhöhung der Lesbarkeit werden im dargestellten Code für die Indizes der kartesischen Positionen die Konstanten X, Y und Z verwendet. Zur einfachen Wandlung von °(Bogenmaß, 0..2π) nach °(Winkelgrad, 0..360) stehen entsprechende Konstanten wie DEGRAD zur Verfügung.

```
VAR_GLOBAL CONSTANT 
     //Constant PI 
     PI : LREAL := 3.1415926535897932384626433832795; 
     //Angle[RAD]=DEGRAD*Angle[DEG] 
     DEGRAD : LREAL := 1.74532925199432957692369076848e-2; 
     //Angle[DEG]=RADDEG*Angle[RAD] 
     RADDEG : LREAL := 57.295779513082320876798154814105; 
     //use for axes 
     X : USINT := 0; 
     Y : USINT := 1; 
     Z : USINT := 2; 
     W : USINT := 3; 
END_VAR
```
<span id="page-45-2"></span>*Bild 7-4: Verfügbare Anwenderkonstanten* 

Der Anwender muss die Erkennung von Fehlern sicherstellen. In [Bild 7-5](#page-46-0) ist der Aufruf eines Fehlers durch den Anwender dargestellt. Die Ausgangsvariable error wird gesetzt und die Fehlernummer als Konstante LKTRANS\_ERR\_XY\_UNDEFINED dem Ausgangsparameter errorId zugewiesen. In der Bibliotheksunit cPublic können eigene Fehlerkonstanten angelegt werden. Außerhalb des Bausteins kann nun auf diese Fehlermeldung reagiert werden.

```
//inverse transformation 
IF parameter[2] <= SQRT( 
     commandInPosition[X] ** 2.0 
     + commandInPosition[Y] ** 2.0 ) 
     THEN
     //calculate inverse transformation 
     //... 
ELSE
     //error 
     error := TRUE; 
     errorId := LKTRANS_ERR_XY_UNDEFINED; //error number 4002
END_IF;
```

```
Bild 7-5: Beispiel (Ausschnitt) einer Fehlerabfrage
```
# <span id="page-47-1"></span><span id="page-47-0"></span>**8 Fehler und Warnungen**

In der folgenden Tabelle sind alle Fehler, die bei den Funktionsbausteinen **FBLKTransTransformation** und **FBLKTransKinTransformation** auftreten können, beschrieben. Fehler am FBLKTransTransformation werden in jedem Zyklus ermittelt und müssen nicht quittiert werden.

Tritt am Baustein FBLKTransKinTransformation ein Fehler auf, werden weitere Details in der Diagnosestruktur am Bausteinparameter *diagnostics* angezeigt. Hierzu stehen die Parameter *i8AxNumber*, *i32Detail1*, *b32Detail2*, *r32Detail3* zur Verfügung.

Ebenso befindet sich in der Diagnosestruktur ein Fehlerpuffer (*asBuffer*) in Form eines Ringpuffers, der die vergangenen Fehler zusammen mit dem Zeitpunkt des Auftretens enthält. Der Aktuelle (letzte) Eintrag wird vom Parameter *i32BufferIndex* angezeigt.

Fehler an diesem Baustein müssen durch Rücksetzen des Eingangsparameters enable quittiert werden.

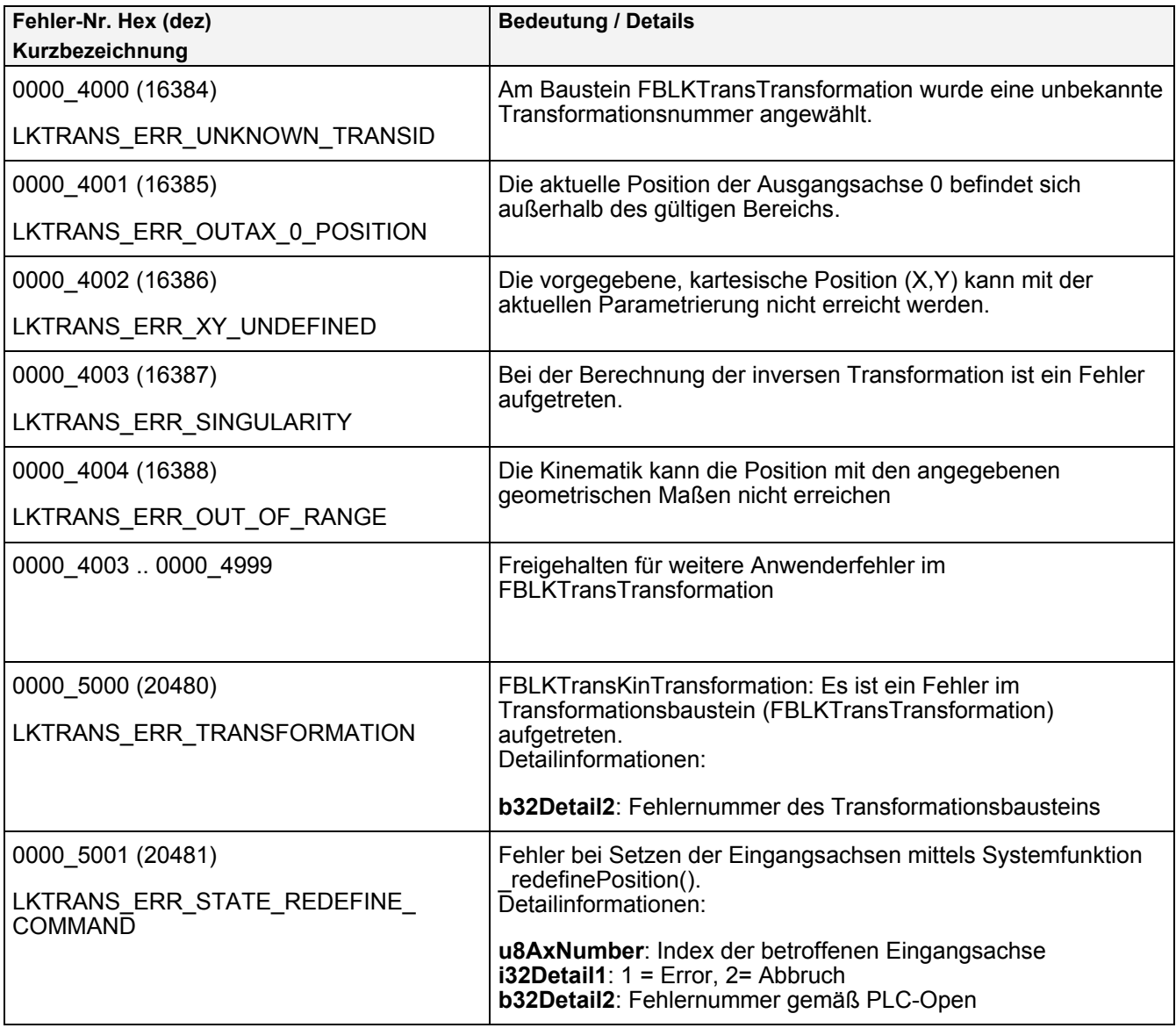

*Tabelle 2: Fehlerliste* 

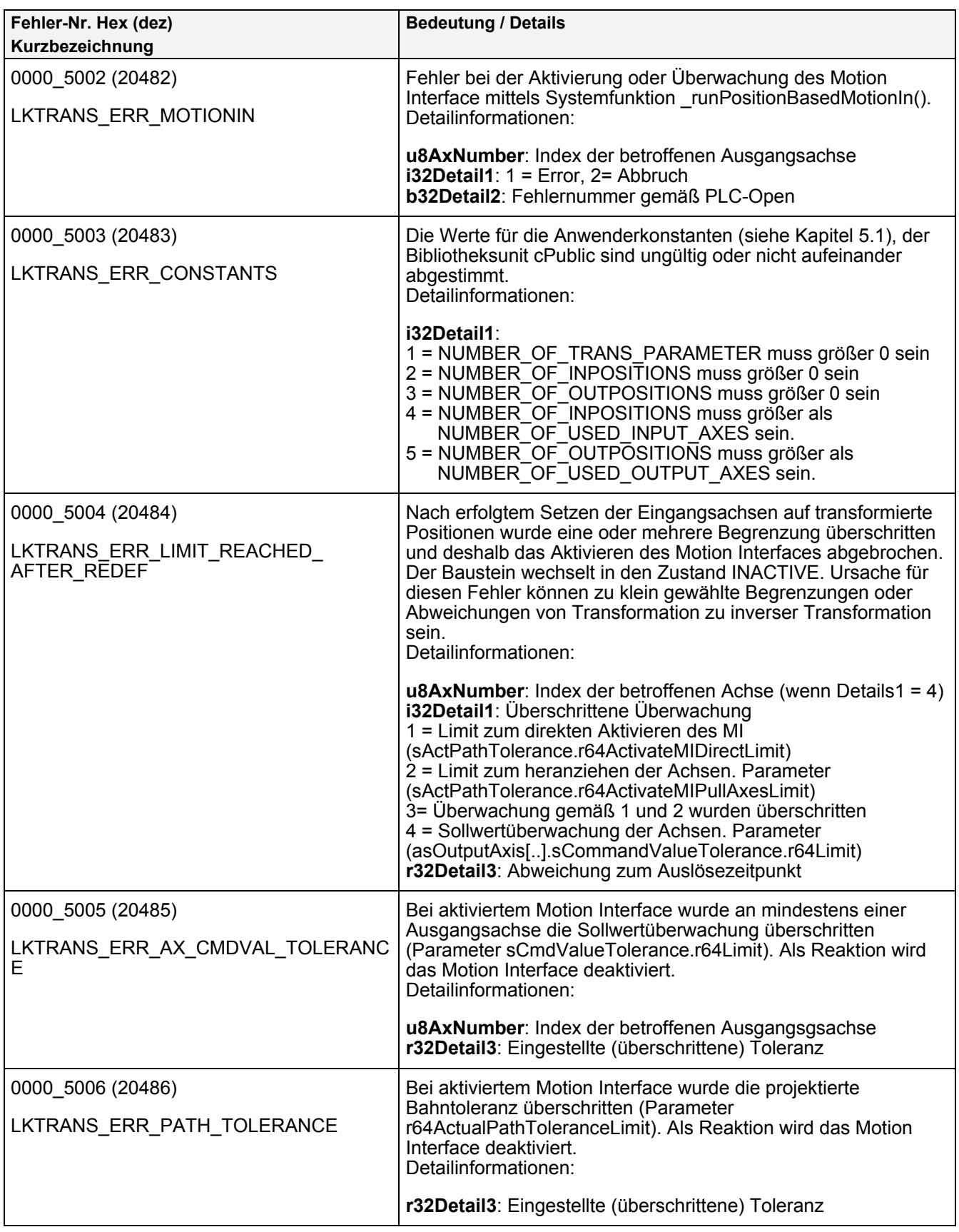

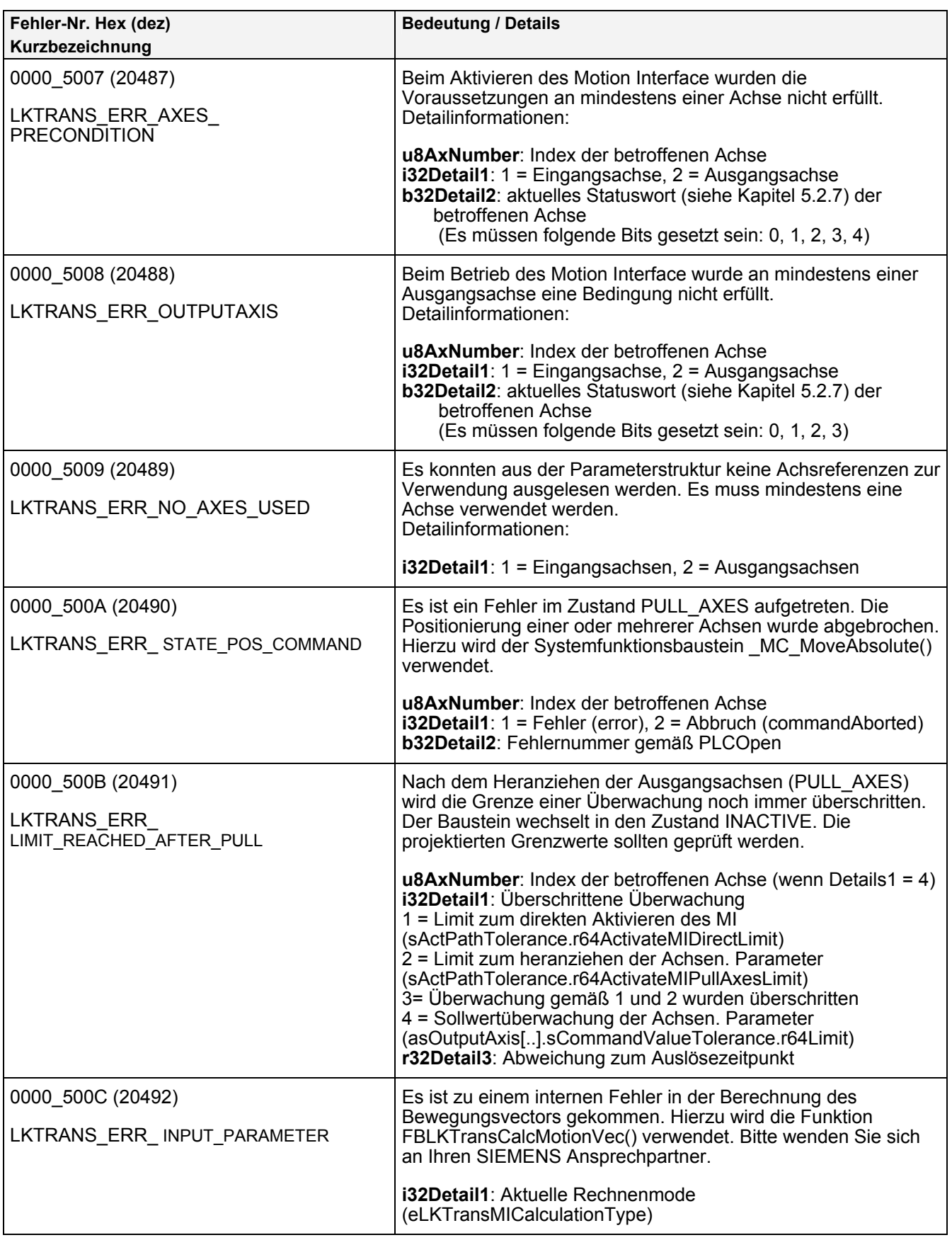

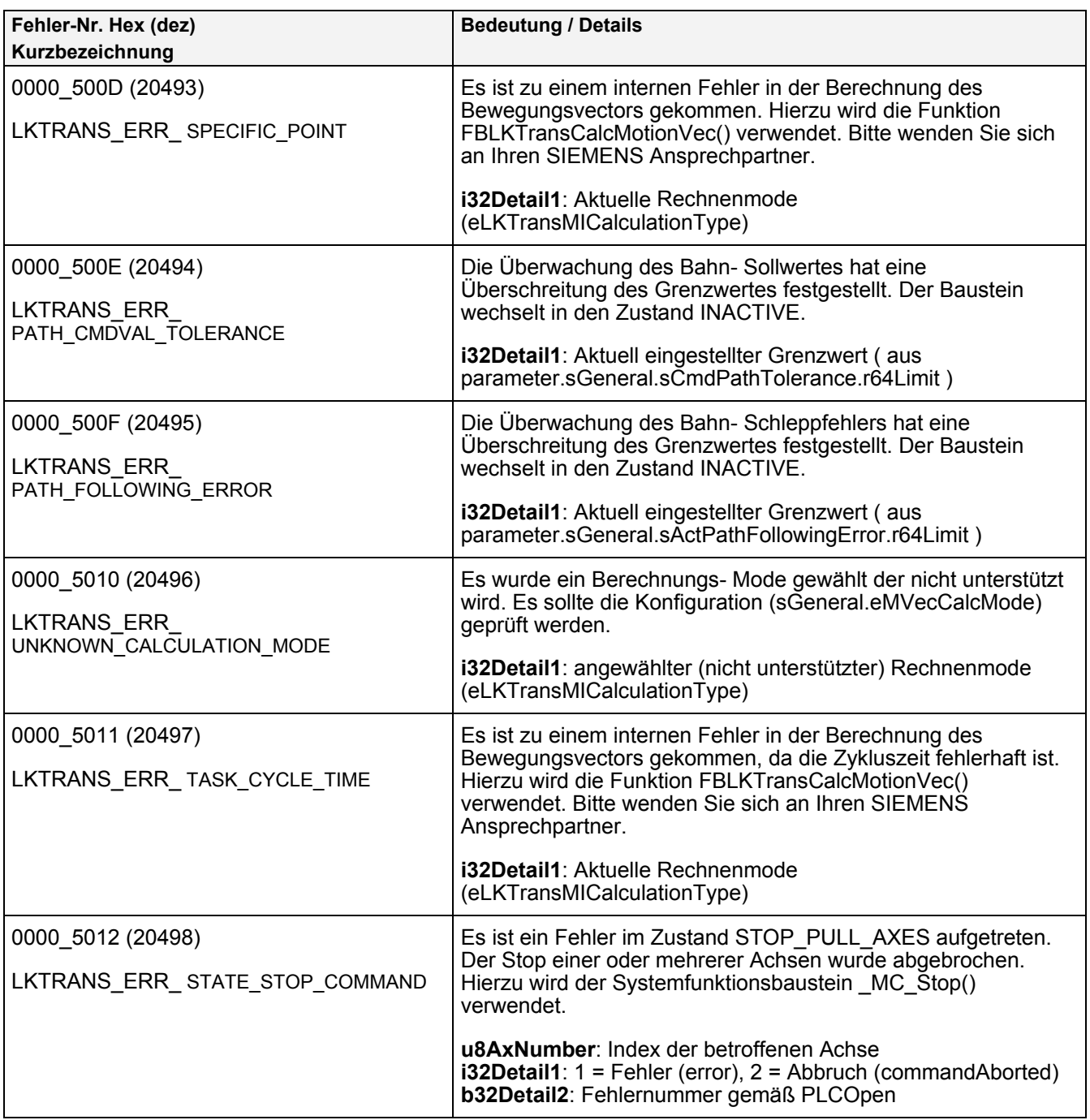

# <span id="page-51-0"></span>**9 Anhang**

# <span id="page-51-2"></span>**9.1 Überwachungen**

<span id="page-51-1"></span>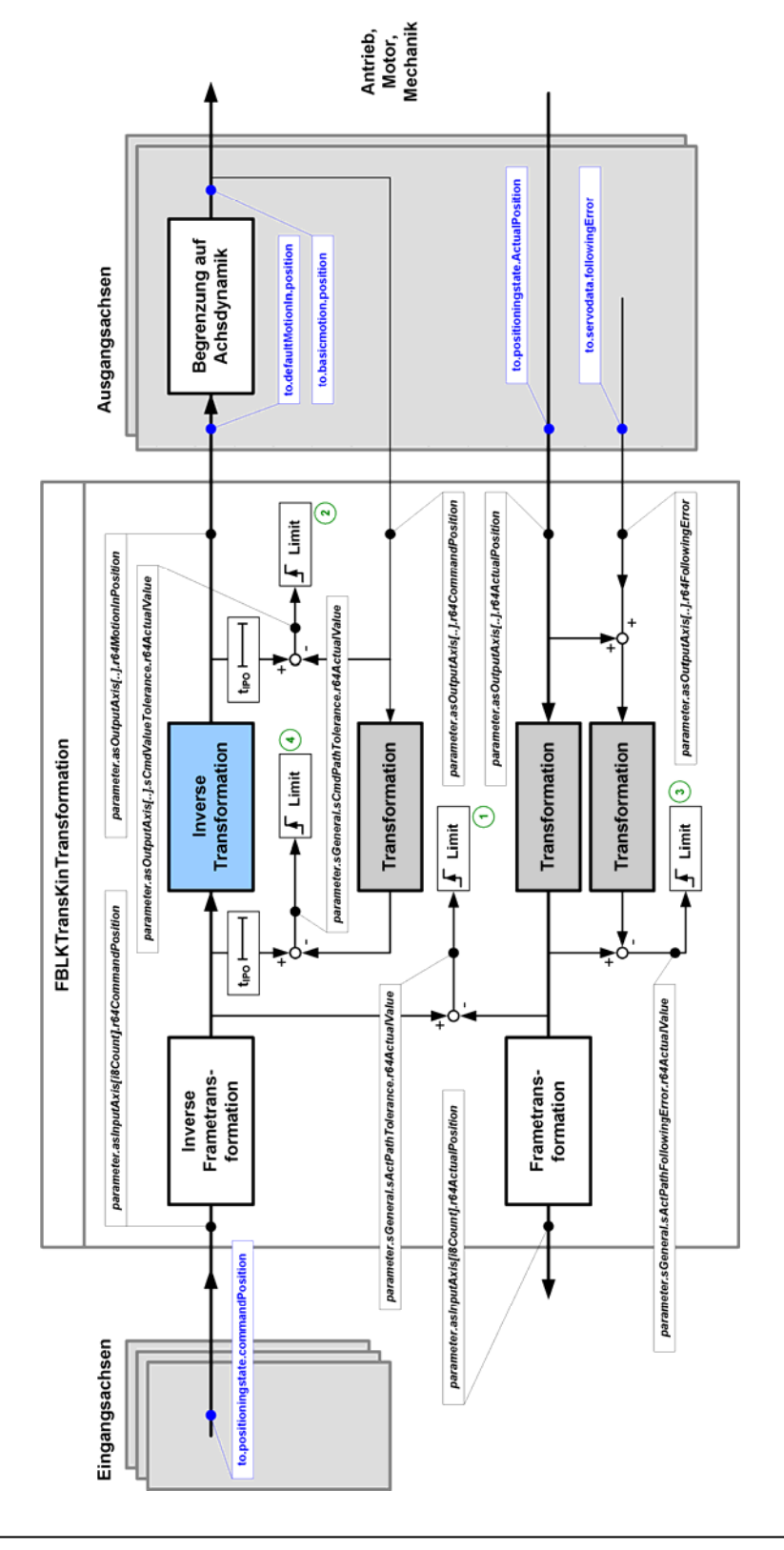

## **9.2 Ansprechpartner**

### Siemens AG

Industry Sector I DT MC PM APC Frauenauracher Straße 80 D - 91056 Erlangen Fax.: +49 9131 98 1297 mailto: applications.erlf.aud@siemens.com

## **9.3 Internetadressen**

Weitere Informationen zu den verschiedenen Themen finden Sie auf folgenden Internetseiten:

SIMOTION [\(www.siemens.com/simotion\)](http://www.siemens.com/simotion) SINAMICS [\(www.siemens.com/sinamics](http://www.siemens.com/sinamics)) Handling [\(www.automation.siemens.com/mc-app/handling/html\\_00/00-handling.htm\)](http://www.automation.siemens.com/mc-app/handling/html_00/00-handling.htm) TopLoading ([http://support.automation.siemens.com/WW/view/de/37584177\)](http://support.automation.siemens.com/WW/view/de/37584177) MotionControl/Applikationszentrum [\(www.siemens.com/motioncontrol/apc](http://www.siemens.com/motioncontrol/apc))

# <span id="page-53-0"></span>10 Stichwortverzeichnis

# $\mathbf{A}$

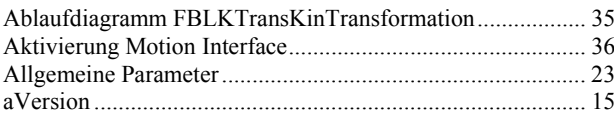

# B

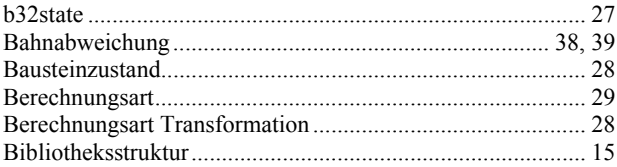

## $\mathbf C$

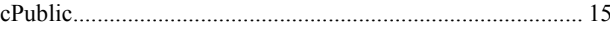

# D

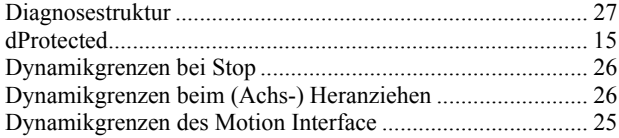

# E

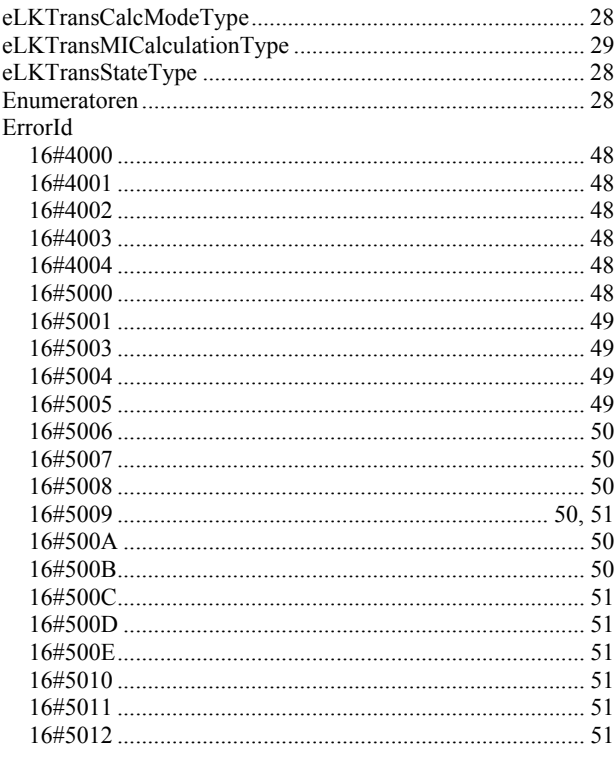

# $\overline{F}$

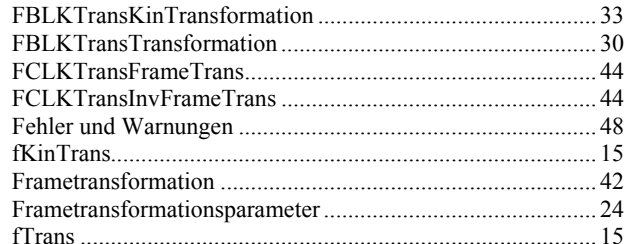

# G

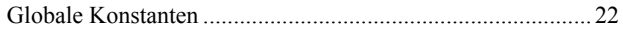

## $\overline{1}$

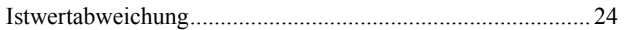

# $\overline{L}$

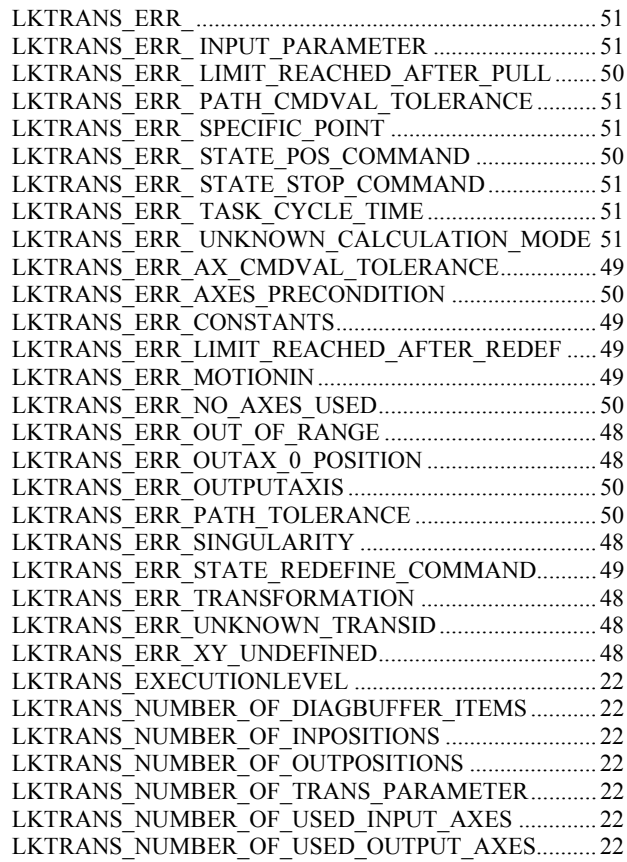

### $\overline{P}$

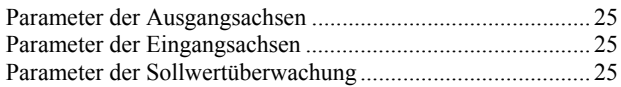

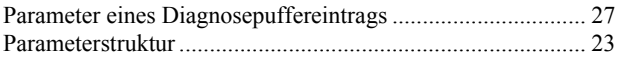

# **R**

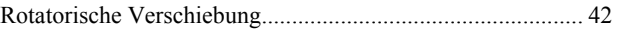

# **S**

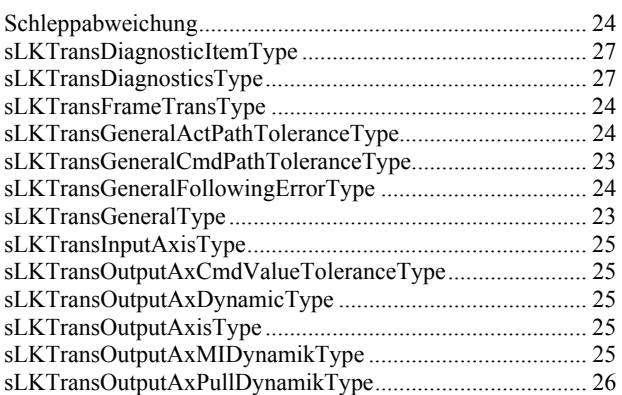

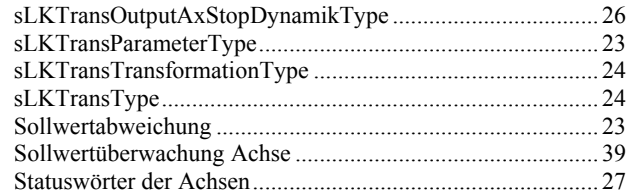

# **T**

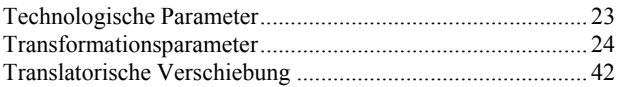

# **U**

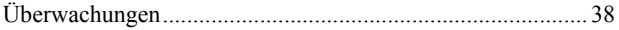

# **Z**

Zustandsmodell FBLKTransKinTransformation.................... 35